## Mining the Science in ALMA Data

Peter Teuben, Lee Mundy, Marc Pound

### 28 February 2022

#### SUMMARY

This is the final report for the ALMA Study started in 2019 titled "Data Mining the Alma Science Archive using Admit in AWS". The title of the current report has been changed to better reflect the final direction and outcome of the study.

The study successfully implemented a database consisting of tables of general observational and scientific data harvested from the astroquery.alma database and the data products produced by the ALMA Data-MIning Toolkit (ADMIT). The database is queried using a new module astroquery.admit that we developed. The queries can be done from a Jupyter notebook and the query results are returned as a pandas dataframe. The implementation with Jupyter notebooks and pandas dataframes enables the user to conduct further analysis of the data with the powerful tools available in pandas and python.

We present examples of 7 science cases covering 4 different ALMA projects. We highlight a range of inquiries including source/line searches, light curves for an object with multiple epoch observations, and reporting measurements of line fluxes. We provide pdf's of the Juypter notebook sessions for each case.

We found that the study concept of a science query database derived from ADMIT products is viable and could be implemented as an ALMA-wide service for all ALMA archival data. We made recommendations for the improvements if the concept is developed for general use.

## 1 Introduction

This study<sup>1</sup> is a pathfinder development study to create a Science Query Database that allows science-driven queries of ALMA projects. Our goal is to enable science discovery with ALMA archival data by enhancing users' ability to identify and access relevant projects through creation of data-base tables of metadata extracted from processing the science images and cubes. We ran the ALMA Data Mining Toolkit (ADMIT) on four selected public Cycle 4,5,6 data to create a standard set of science products, and ingested the ADMIT science metadata (e.g., line identifications, line characteristics, source intensities, image statistics, source coordinates) into the Science Query Database. We merged these metadata with those already captured by the ALMA Science Archive. Combining these with the existing archive interface capability of searching project abstracts and science keywords allow investigators to make queries that lead to science-driven browsing of the archive.

The query engine is based on the Astroquery python package, adapted for ADMIT. The metadata available for query are gathered from a number of sources and are structured as nested relational tables (see Figure 1). With this implementation, queries can be integrated into many user environments. In this study we present examples of queries using Jupyter notebooks, which are familiar to many astronomers. The queries outcomes are returned as a pandas DataFrame which can then be further filtered and manipulated using the pandas package (also familiar to many astronomers) and, where applicable, plotted with matplotlib or other Python plotting packages.

In the original proposal, we outlined a proposed use of Amazon Web Services (AWS) for data processing and potentially as the remote location for relational database. We obtained a free grant of time on the AWS for testing. In the usage of this free time, we determined that AWS was not an appropriate development platform for the study. If, in the future, ALMA decides a full system for community usage, there should be a review of the cost efficiency of AWS at that time.

## 2 Database

The design and population of the database is at the core of this study. A well designed set of tables in a relational database is built around both the intended data content and the query requirements. For our goals of the study, the data content are the relevant facts about ALMA observations and the scientific data in the resulting image cubes. The query requirements are set out as a number of science-based questions about the observations and the measurements of continuum and spectral lines in the image cubes.

The root table for our database is a table created from te astroquery.alma database. This ALMA table is a simple 63 column table that characterized the observational parameters for any ALMA MOUS. We add to this three additional

<sup>1</sup>https://github.com/teuben/study7 for supporting material

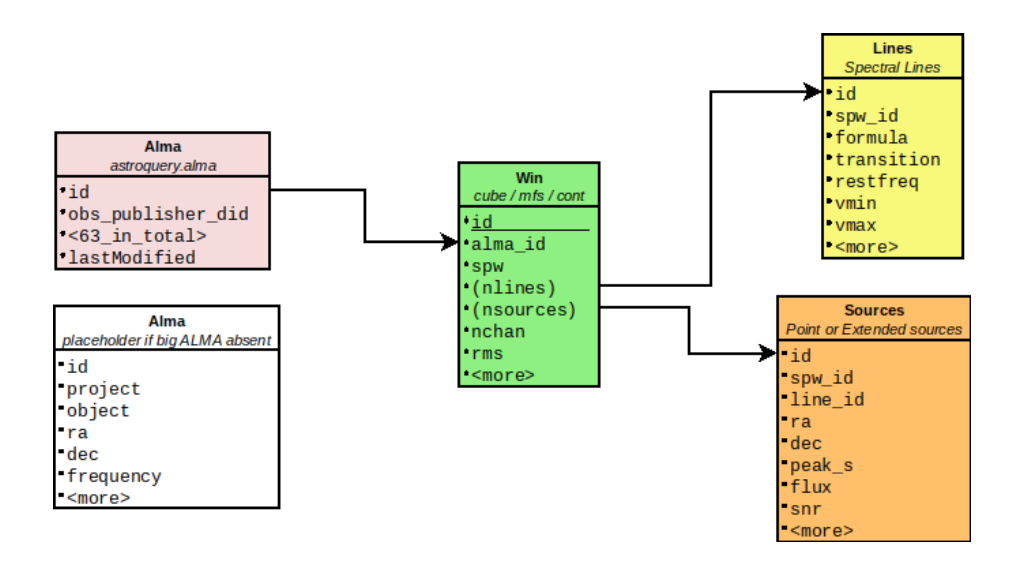

Figure 1: Tables used in this study (see text for explanation of A/W/L/S). For completeness we've drawn the Alma table twice, to accentuate that we keep our own (pink) copy since we don't have access to the full one. The Win, Lines, and Sources tables contain data produced by ADMIT

tables derived from ADMIT products that characterize the additional information and science results organized based on the spectral window, the spectral lines observed within a spectral window, and the emission sources detected. These tables are:

- 1. **ALMA** (A): This mirrors the original ALMA table, but we only ingest the MOUS's for which we have processed ADMIT data, and for the purposes of this prototype we didn't ingest all columns, but focused on the columns which would be necessary for our example science use cases.
- 2. Window (W): The W table contains information about the spectral window and summary information about the science content of the window. A MOUS with N (typically 4) spectral windows occupies N rows in the ALMA table, and will typically get processed by the ALMA imaging pipeline into  $2N+1$  FITS files<sup>2</sup>:  $N+1$  will be continuum (N are "mfs" and 1 is "cont"), and N are spectral line cubes ("cube"). Each FITS file is treated as an entry in this table, In each cube there might be nlines detected, and nsources. We currently attempt to detect sources in the "CubeSum", which is the sum of all channels over a spectral window, and the "mfs/cont".
- 3. Lines (L): For each spectral line detected by ADMIT we record its prop-

.

<sup>&</sup>lt;sup>2</sup>technically there are several: pb/pbcor/mask

erties, such as the total moment-0 flux (in Jy.km/s), the moment-1 and moment-2 values at the peak of the emission, both in  $km/s$ , in the L table.

4. Sources (S): For each source detected in the CubeSum and mfs/cont, we record characteristics such as the position, source size, peak brightness, SNR. We also record the characteristics of each spectral line at the position the each source in the CubeSum. Currently, the continuum sources do not have associated spectral line information but this is a simple upgrade to our processing which can be implemented in the future.

Figure 1 displays a schematic diagram of the table structure. The table structure is hierarchical because each MOUS in the A table will have entries for each spectral window in the W table. Each entry in the W table can have multiple lines displayed in the L table and multiple sources displayed in the S table.

In our proposal for this study, we suggested writing a simple query language based on astroquery to provide the user access to the database. However, we found that implementing a full astroquery.admit module in a fork of that Astropy affiliated package was more fruitful and in better keeping with the astroquery ecosystem.

### 3 Data and Workflow

#### 3.1 ALMA data used

We used data from the following projects:

- 1. 2016.1.00650.S: a typical single object, the barred galaxy NGC3504, with two 12m and one 7m observations, with CO, CS and some continuum. Of course we only query each dataset individually, we do not have access to the combined data. Archive data-size: 12 GB
- 2. 2017.1.00964.S: a series of seven galaxies to study gas flow near black holes at high resolution. Some objects consist of multiple observations at different resolutions. NGC3504 is also conveniently part of this sample, and has two observations. Archive data-size: 451 GB
- 3. 2018.1.01055.L: the MAPS ALMA large survey (2 TB). The MAPS team web page has processed data and downloadable science cubes. We processed this, but also picked one dataset from the teams website (MWC 480) to compare the results. There are five targets in this survey, with around 20 lines detected.
- 4. 2016.1.00875.S: Since only a select number of data from Cycles 2,3,4 were used in the ARI-L project, we picked their example  $uid://A011/X88f/X11a$ for processing to get some idea how the data products compare. – some pipeline products in this tree had different filename conventions and got skipped – Archive data-size: 235 GB

The two first projects take about 3 hours of (single core) ADMIT processing together, and produce just over 100 admit datasets. We used the native resolution only, unlike our JAO "COVID" experiment where we used two resolutions per dataset. The large MAPS survey took about 11 hours to process with ADMIT.

When the ALMA observatory was shutdown for COVID, we were able to run all ALMA data prior to 2020 through ADMIT, in collaboration with the JAO and ESO. This uncovered some minor problems but was successful in producing ALMA data products for most observations. The current study utilizes the standard ADMIT products (only for the datasets enumerated above), with the addition of one new task for finding limits to line fluxes toward source locations detected in the cubesum map.

#### 3.2 Workflow

We process the ALMA pipeline products on the MOUS level only through AD-MIT, at the (usually native) resolution delivered. The processing included the target source, phase and bandpass calibrator images. We do not combine data on any level. We only process public data (PASS or SEMIPASS in QA2). We do not process Total Power data.

- Selected data are downloaded (this can now also be scripted up via astroquery.alma) and the pipeline data are placed in a read-only hierarchy of Project/SOUS/GOUS/MOUS/product/.
- The Admit After Pipeline (AAP) procedure runs ADMIT on all files in the product tree, but places them in a different writable location. We also included the calibrator images, as they were delivered with the scientific target. However, we kept the science and calibrator ADMIT products in a different database for later queries. For the science we used the aggregate continuum ("cont"), multi-frequency synthesis continuum images ("mfs"), and continuum subtracted spectral cubes ("cube").
- ADMIT results are processed and ingested into our relational database system (admit.db) that combines the original "63 alma fields" with the new "admit fields". This process revealed some problems in processing, due to issues in CASA, Imaging Pipeline or ADMIT. These problems were all solved or worked around.
- The astroquery.admit module is then used to query the data in admit.db. The user interface is to pass a series of *keyword=value* (the "payload" in astroquery lingo) that describe their science query to the query() method which translates the request to SQL and interrogates the database. They keywords are shown in Tables  $1 - 4$ . We have assembled a number of use cases in the Appendix, in the form of reproducible Jupyter notebooks.

 The query returns a pandas DataFrame which is then available to the user in their Jupyter notebook. The user is then free to analyze and visualize the data using pandas, matplotlib, or and their favorite Python tools.

The query does in general not have direct access to the graphical ADMIT products as they are not included in admit.db. However, users who run the AAP procedure on their own products locally will have the ADMIT products available and can use the queries to identify the products of most interest to them. A future enhancement could allow fetching of user-selected ADMIT products from local disk or from the ALMA archive once ADMIT products are readily available there.

One aspect of the query design is that the returned pandas DataFrame schema depends on the query. The A and W tables are always returned, joined on the obs id. If a query does not a request for information from an S or L table, the returned DataFrame does not include columns from that table or tables. For example, a request for MOUS that match a given target name will only return information from the  $A+W$  tables. A request for lines detected in a target will return information from the A, W, and L tables but not the S table.

#### 3.3 Sample Session

In the attached notebooks you will find many different types of examples, but below we present a simple (i)python session, looking for all projects where the abstract mentions the words "Black Hole", and where CO was found. The returned pandas DataFrame includes all information from the A, W and L tables, 40 columns. We can then request from the DataFrame selected information to see: observation id, target name, resolution and VLSR in the example below; we could have also just type "p" to get the full table with a scrollbar. The simple printout below tell us where CO was found, and the VLSR derived from the ADMIT ingestion process. If you were interest in only high resolution, you could now re-do your search with a limit on s resolution as a keyword. The Jupyter notebook Science Case  $\#1$  expands slightly on the example shown here.<sup>3</sup>

```
from astroquery.admit import ADMIT
import pandas as pd
a =ADMIT('admit.db')
```

```
p = a.query(formula="CO",project_abstract="*lack*ole")
ci = ['obs_id', 'target_name', 's_resolution', 'vlsr']
print(p[ci])
```

|                         |         | obs_id target_name s_resolution | vlsr                 |
|-------------------------|---------|---------------------------------|----------------------|
| 0 uid://A001/X1288/Xba2 | NGC3049 |                                 | 0.332481 1447.989431 |
| 1 uid://A001/X1288/Xba6 | NGC3504 |                                 | 0.034121 1521.106704 |
| 2 uid://A001/X1288/Xba8 | NGC3504 |                                 | 0.200656 1521.106704 |

<sup>3</sup>Determining VLSR can be hazardous to your health

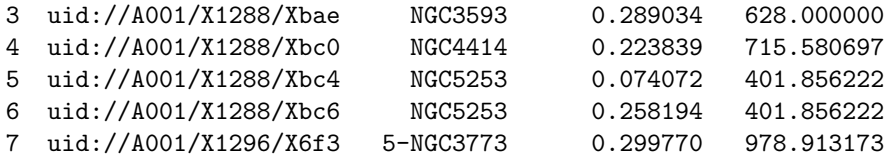

## 4 Recommendations

- Our study has been successful in creating a local prototype of the proposed database tables and query structure. While the study implementation is solely local, there is no significant barrier to utilizing a remote database (such as one at ALMA Science Center) and using TAP queries to retrieve the desired panda dataframe to the user's local Jupyter notebook. The implementation would be similar to that currently used for astroquery.alma.
- The ADMIT data products include images which have significant value to the user in exploring the science. This is an area where additional investigation of the technology options could provide a good solution for providing these to a user in real time.
- A properly designed set of relational database tables is needed to optimally make use of the information. Currently our "alma" table is not normalized.
- For software using the pipeline results it would be very useful if there was a selected MOUS for which pipeline results of different versions of the pipeline were kept online for a more robust testing of code evolution. Notably for ADMIT this has often been a struggle.
- A missing VLSR (we do our best to guess one) is a problem in line identification. Inclusion of velocity information somewhere on the ALMA data flow is highly desirable.
- We found it important that the ADMIT keywords are flexibly defined, in fact, if users could define their own, add these to the admit query. A "weakness" of the BDP structures that ADMIT uses is a very rigorously defined set of keywords with a DTD.

#### 4.1 Items of Note during the Study

- ADMIT depends on CASA tasks and tools. It can be challenging to use this as an API, given that pre- and post-conditions are not always well defined. One example is grabbing the flux at a given pixel using imval, sometimes returning an array, sometimes a single value.
- Our workflow depended on an astroquery (or pyvo) to the ALMA science archive to success, but often out of a 100 queries we had a few small failures.
- There is a tight relationship between the way we mine the science data (e.g. if we use a continuum map to probe the line map),and the design of the admit tables, which then result in a set of queries. We have not fully explored the ramifications of this.
- The analytics used with queries has also proven to shake down some problems in admit/casa algorithms - e.g. detecting a line, but not a source
- For anybody with a large project collecting their own ADMIT products and making a local database and running queries can be an effective tool to data mine your own project. The github repo is set up to flexibly change the keywords to enhance the queries above those that ADMIT currently handles.

## 5 Science Case Studies

In order to showcase the capabilities of the science queries, we have assembled a number of jupyter notebooks, using some of the material we outlined in the proposal. We highlight a few:<sup>4</sup>

#### Case 1: short example CO near black holes

This is the actual notebook matching the example from section 3.3. The notebook goes into slightly more detail, adds a column and discusses the dreaded VLSR.

#### Case 2: query introduction

Showcasing lots of styles of query, via admit.query() and admit.sql(). This also shows examples of plotting search results with matplotlib.

#### Case 3: Find any project where spectral line(s) was detected

This is a relatively straightforward question, given a spectal line, find the projects where this was observed.

#### Case 4: NGC3504

A galaxy in two independent projects. CO and CS are detected. Continuum flux of the nuclear region can be monitored, a poor man's lightcurve. We do a better lightcurve in Case #7.

<sup>4</sup>See also: https://github.com/teuben/study7/tree/master/notebooks

#### Case 5: MAPS alma large program

We are still working through this. All 2TB data downloaded, takes 11 hours to process it through ADMIT, but only got about 330/377 datasets clean so far, plus perhaps some ingestion problems too. Very large datasets had problems.

#### Case 6: noise stats: comparing ALMA and ADMIT

Comparing what ALMA tells us (via the sensitivity calculator) and what AD-MIT has measured.

#### Case 7: lightcurve – of calibrators

We don't have enough data sampled in time for a science source, but we do for the calibrators! We keep a separate notebook for this special case. ALMA keeps a database of calibrators online, we were able to download that and compare the two. See for yourself who you should believe.

## 6 Conclusion

We have shown that a science-based query system that leverages the science data products produced by ADMIT along with the archive metadata produced by the AAP can be a powerful way to extract new science from ALMA archival data. Our prototype shows how it can be implemented with well-thought out relational database tables layered with a Python API based on astroquery. It also works well within the now popular ecosystem of astropy and pandas dataframes for any further analysis.

On a more personal note: it was good to see that the labor we put into ADMIT is really showing off its fruits in this study.

## 7 References

- 1. astroquery: https://github.com/teuben/astroquery (branch: admit) and https://astroquery.readthedocs.io/
- 2. pyvo: https://pyvo.readthedocs.io/
- 3. alminer: https://alminer.readthedocs.io
- 4. ARI-L report (Stoehr et.al 2022) https://arxiv.org/pdf/2107.11071.pdf
- 5. ALMA science Archive Notebooks https://almascience.eso.org/alma-data/archive/archivenotebooks

#### Ackowledgements

Peter Teuben acknowledges many fruitful discussions and hours of labor with Jorge Garcia (JAO) and Felix Stoehr (ESO) during and after our "COVID break".

This paper makes use of the following ALMA data: ADS/JAO.ALMA/#2016.1.00875.S, ADS/JAO.ALMA/#2016.1.00650.S, ADS/JAO.ALMA/#2017.1.00964.S, and ADS/JAO.ALMA/#2018.1.01055.L

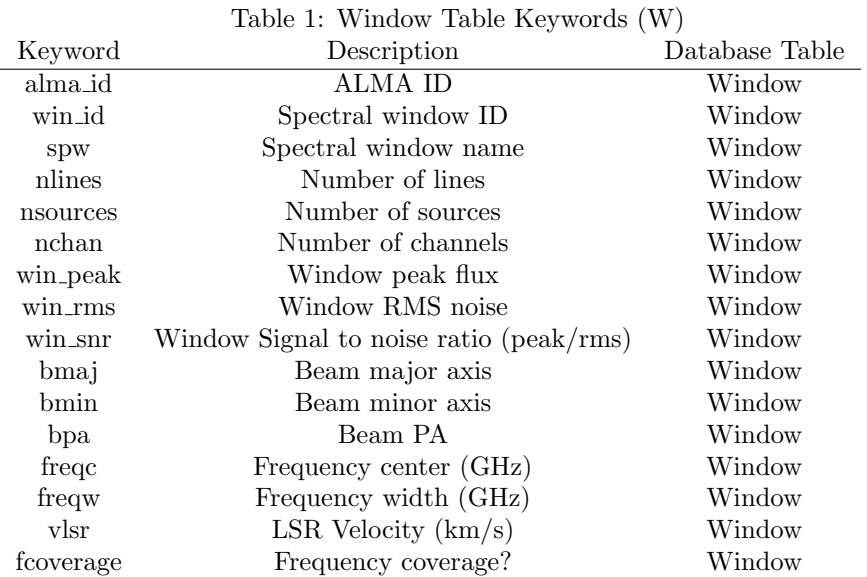

# 8 Table Keyword Descriptions

Table 2: Line Table Keywords (L)

| Keyword    | Description                 | Database Table |
|------------|-----------------------------|----------------|
| l_win_id   | Spectral window $ID(L)$     | Lines          |
| restfreq   | Rest frequency              | Lines          |
| formula    | Formula                     | Lines          |
| transition | Transition                  | Lines          |
| velocity   | Velocity                    | Lines          |
| vmin       | Minimum velocity            | Lines          |
| vmax       | Maximum velocity            | Lines          |
| mom0flux   | Moment zero flux            | Lines          |
| mom1peak   | Moment one at peak          | Lines          |
| mom2peak   | Moment two at peak $(km/s)$ | Lines          |
|            |                             |                |

Table 3: Source Table Keywords (S)

| Keyword     | Description                  | Database Table |
|-------------|------------------------------|----------------|
| s_win_id    | Spectral Window $ID(S)$      | Sources        |
| lines_id    | $Line$ ID                    | Sources        |
| ra          | RA (Degrees)                 | Sources        |
| dec         | Dec (Degrees)                | Sources        |
| flux        | Flux                         | Sources        |
| source_snr  | Source Signal to noise ratio | Sources        |
| source_peak | Source Peak flux             | Sources        |
| smaj        | Source major axis            | Sources        |
| smin        | Source minor axis            | Sources        |
| spa         | Source PA                    | Sources        |
| region      | Search Region                | Sources        |

Table 4: ALMA Table Keywords (A)

| Keyword                       | Description                                       | Database Table |
|-------------------------------|---------------------------------------------------|----------------|
| $\overline{\mathrm{obs\_id}}$ | Observation                                       | Alma           |
| source_name_resolver          | Source name (astropy Resolver)                    | Alma           |
| source_name_alma              | Source name (ALMA)                                | Alma           |
| ra_dec                        | RA Dec (Sexagesimal)                              | Alma           |
| galactic                      | Galactic (Degrees)                                | Alma           |
| spatial_resolution            | Angular resolution (arcsec)                       | Alma           |
| spatial_scale_max             | Largest angular scale (arcsec)                    | Alma           |
| fov                           | Field of view (arcsec)                            | Alma           |
| frequency                     | Frequency (GHz)                                   | Alma           |
| bandwidth                     | Bandwidth (Hz)                                    | Alma           |
| spectral_resolution           | Spectral resolution (KHz)                         | Alma           |
| band_list                     | Band                                              | Alma           |
| start_date                    | Observation date                                  | Alma           |
| integration_time              | Integration time (s)                              | Alma           |
| polarisation_type             | Polarisation type (Single, Dual, Full)            | Alma           |
| line_sensitivity              | Line sensitivity $(10 \text{ km/s})$ $(mJy/beam)$ | Alma           |
| continuum_sensitivity         | Continuum sensitivity (mJy/beam)                  | Alma           |
| water_vapour                  | Water vapour (mm)                                 | Alma           |
| project_code                  | Project code                                      | Alma           |
| project_title                 | Project title                                     | Alma           |
| pi_name                       | PI name                                           | Alma           |
| proposal_authors              | Proposal authors                                  | Alma           |
| project_abstract              | Project abstract                                  | Alma           |
| publication_count             | Publication count                                 | Alma           |
| science_keyword               | Science keyword                                   | Alma           |
| scientific_category           | Scientific category                               | Alma           |
| bibcode                       | <b>Bibcode</b>                                    | Alma           |
| pub_title                     | Title                                             | Alma           |
| first_author                  | First author                                      | Alma           |
| authors                       | Authors                                           | Alma           |
| pub_abstract                  | Abstract                                          | Alma           |
| publication_year              | Year                                              | Alma           |

# **Science Case #1: Black Holes and CO gas**

Expanded example from the report, also shows how to add a new column with the linear scale in parsecs, and compare the VLSR and our rdz lookup table.

```
In [1]: from astroquery.admit import ADMIT
        import pandas as pd
In [2]: a = ADMIT()
        a.check()
       Found /home/teuben/ALMA/study7/query/admit.db
       Checking db.... 0
       71 71 71
       Database version: 27-feb-2022. core.py version: 26-feb-2022
       header : 1 entries
       alma : 131 entries
       win : 130 entries
       lines : 33 entries
        sources : 801 entries
```
## **Find projects about black holes where CO was observed.**

Note: we avoid B and H for because the underlying SQL search is case sensitive

```
In [3]: |p = a.query(formula="C0", project_abstract="*lack*ole*")
```
select \* from alma inner join win on (win.a\_id = alma.id) inner join lin es on (lines.w\_id = win.id ) WHERE lines.formula='CO' AND alma.project\_a bstract LIKE '%lack%ole%'

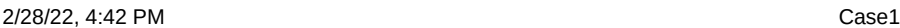

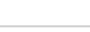

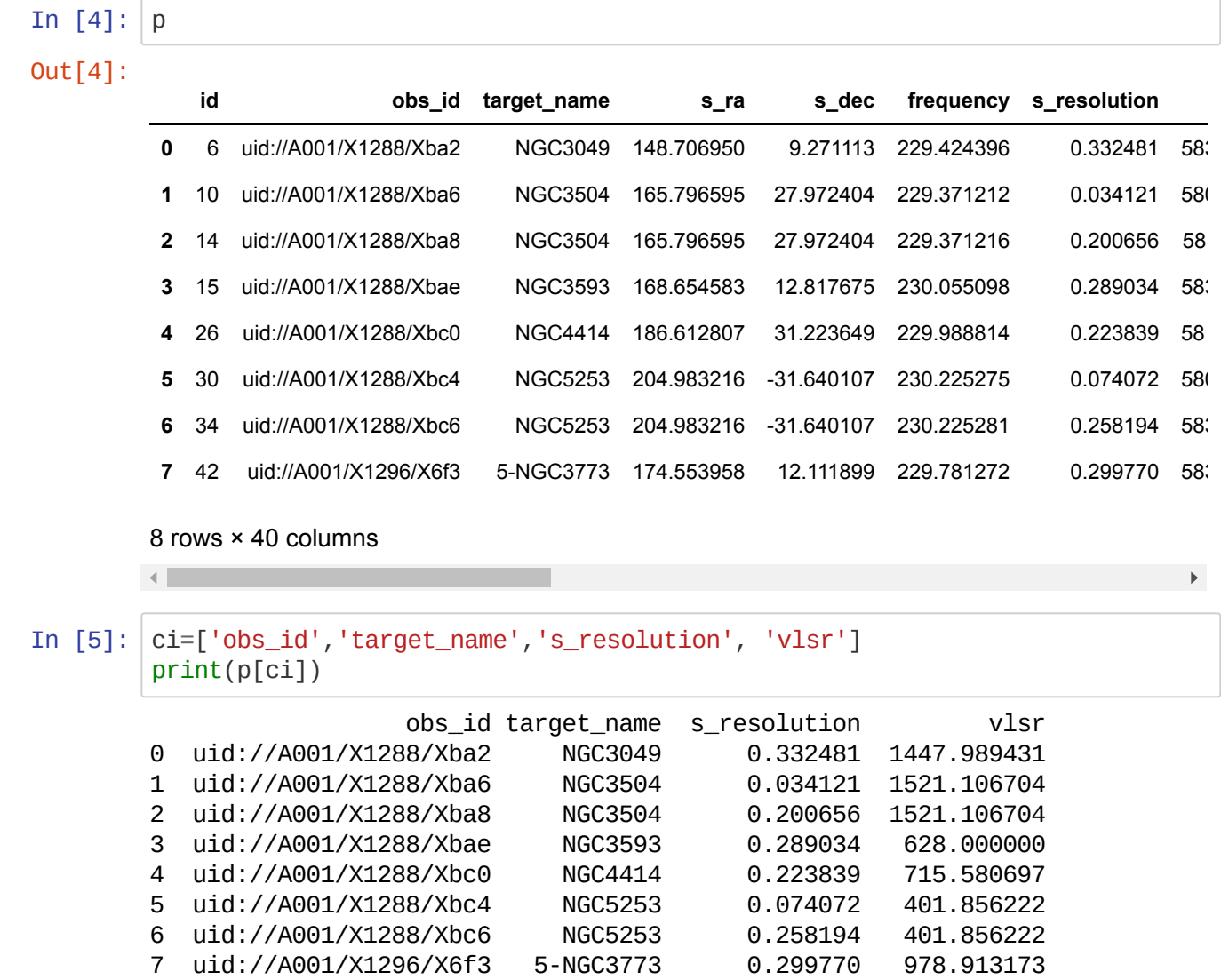

This looks interesting. But we like to know the resolution in physical pc, not in arcsec.

Note: the current **s\_resolution** is in arcsec, which is in error, it should have been degrees. This is a fix the archive group will make sometime in 2022

In [6]: H0 = 75 *# just to get something....* ascale = 1.0 *# this will be 3600 once s\_resolution is in degrees agai n*  $p['size\_pc'] = p['s\_resolution']/ascale * p['vlsr']/H0 * 1e6/206265$ 

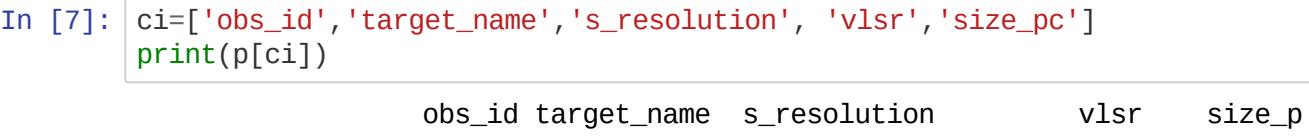

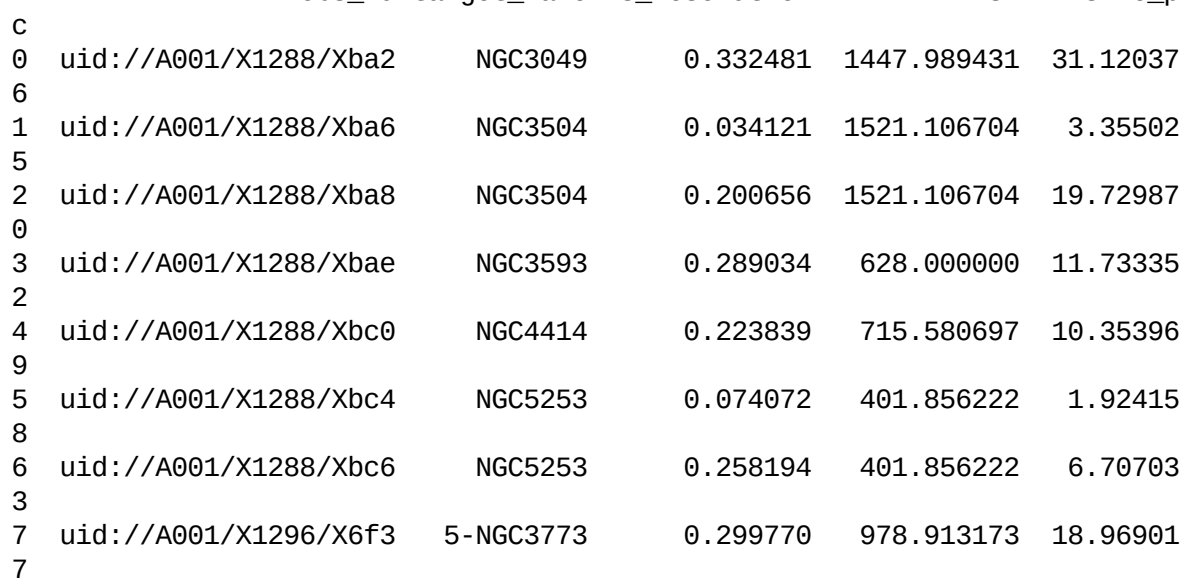

We don't have information here on the expected black hole mass, which should be ~0.01 \* bulge\_mass

In  $[8]$ :  $p[ci]$ .describe()

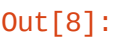

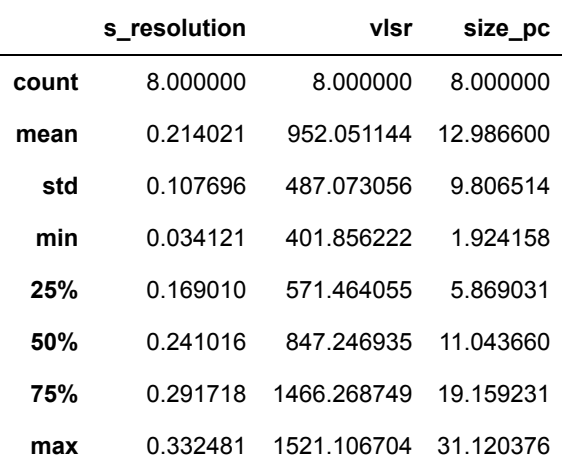

## **Accuracy of VLSR?**

The VLSR that ADMIT uses is not reliable. Since the PI information of VLSR is optional, and not made available in the fits headers, ADMIT uses the RESTFREQ in the fits header, and compares that to the frequency in the middle of the spw. The PI can easily use another algorithm, though often this method works.

We are using a table lookup provided by Felix Stoehr (ESO) that we added as an option to a special query in out admit astroquery. This query\_rdz() returns the 'z' of the object, e.g.

In [9]: a.query\_rdz('uid://A001/X1288/Xba6','NGC3504')

Found 49765 entries in rdz Searching for uid://A001/X1288/Xba6 NGC3504 uid://A001/X1288/Xba6.source.NGC3504|165.796629167|27.9724361111|0.005104 |NGC 3504|

Out[9]: 0.005104

an alternative method would be a lookup via NED , at least for galaxies. Here's the example for NGC3504

- In [10]: **from astroquery.ipac.ned import** Ned Ned.query\_object("NGC3504")
- Out[10]: *Table length=1*

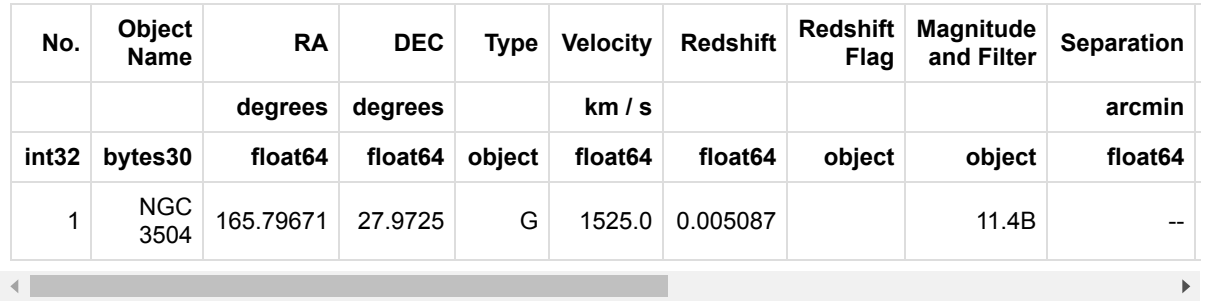

Looping over all galaxies in our query, we grab the redshift in a new array, and add it to the dataframe.

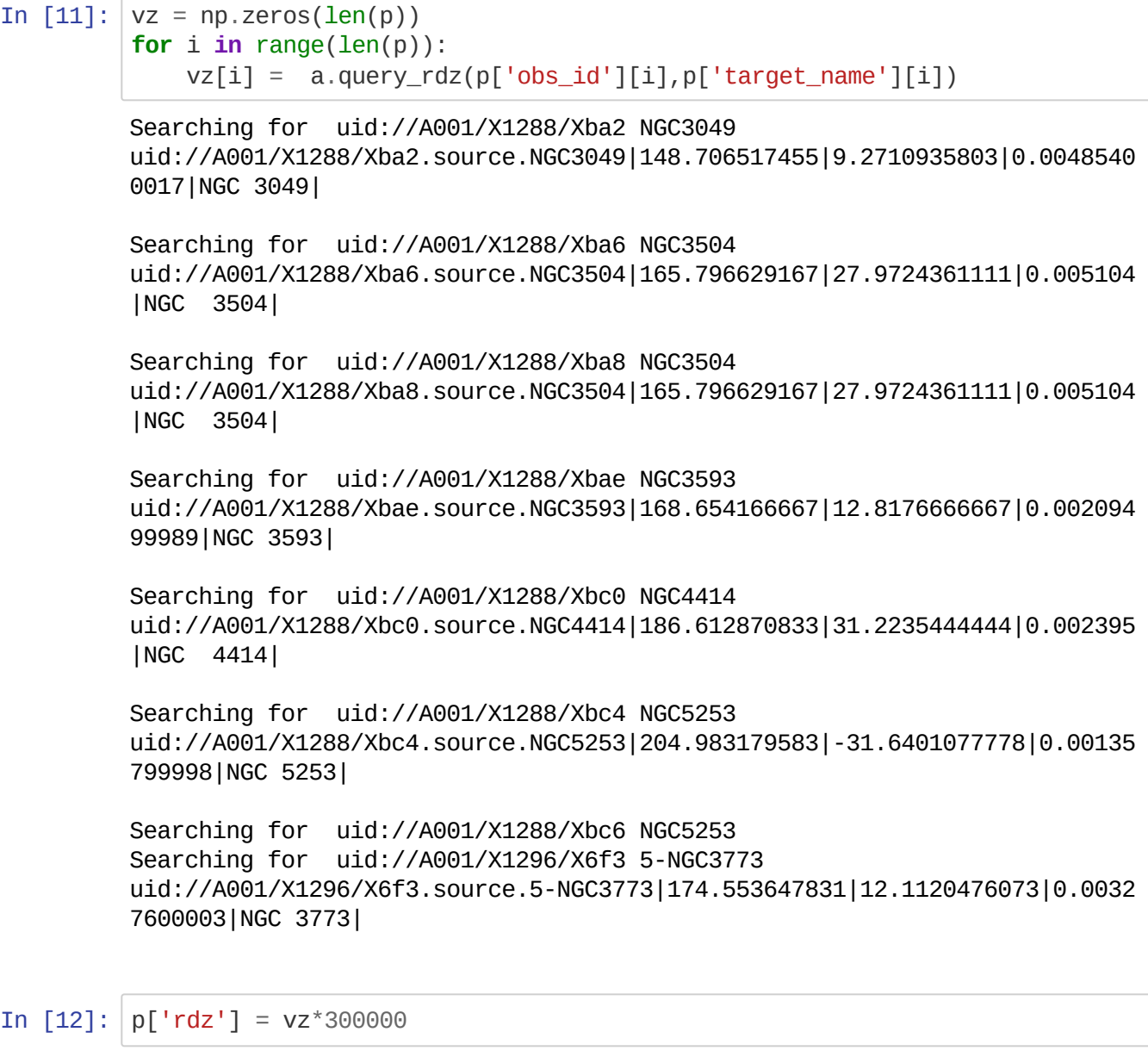

```
In [13]: ci=['obs_id','target_name', 'vlsr','rdz','size_pc']
         print(p[ci])
```
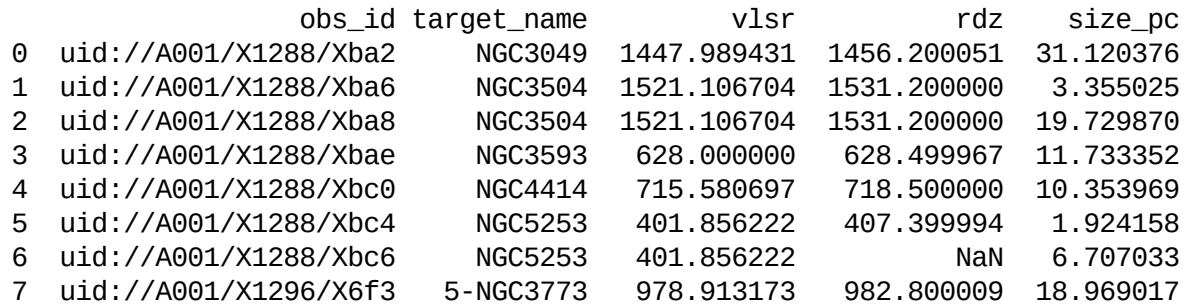

One of the obsid's for NGC5253 was apparently not in the "rdz" database, luckily another one did.

# **Science Case #2: Query Introduction**

Find all *source-type* within a given area of the sky with emission from *molecule(s)* detected.

The science motivation might be to find all young stellar objects (YSOs) in Taurus with ALMA detections of CO J=2-1. The return from this query would include images of the moment maps of CO emission, peak intensity, resolution, noise, correlator setting, and other relevant information from any Taurus YSOs (as identified by science keywords, abstract text, SIMBAD coordinate matches) in the publicly accessible ALMA Science Archive. The user could identify which data are appropriate for their study an pull the u,v data or image cubes of interest from the archive.

Optionally, the user could then create a query to retrieve the full set of science products for all sources, or the sources of interest. This would allow exploration of continuum and other lines detected in the same observations. The quantitative data are returned as tables in the user's Python environment (for example Jupyter notebook) which can then be manipulated (see Section 4), for example to produce a plot of continuum flux versus CO integrated intensity or CO intensity versus [13CO/12CO] intensity ratio.

*NB on nomenclature I am using below: Targets are object names, sources are results of ADMIT source find*

```
In [1]: from astroquery.admit import ADMIT, ADMIT_FORM_KEYS
        from astroquery.alma import Alma, tapsql
        from astropy.coordinates import SkyCoord
        from astropy import units as u
        import pandas as pd
        import matplotlib.pyplot as plt
        # Display options
        # display the whole table inthe notebook
        pd.set_option('display.max_rows', None)
        pd.set_option('display.max_columns', None)
        pd.set_option('display.width', None)
        pd.set_option('display.max_colwidth',25)
        cols_to_exclude = ['id','project_abstract','obs_title','fcoverage','scienc
        e_keyword']
```

```
In [2]: a = ADMIT()
```

```
a.check()
```

```
Found /home/teuben/ALMA/study7/query/admit.db
Checking db.... 0
71 71 71
Database version: 27-feb-2022. core.py version: 26-feb-2022
header : 1 entries
alma : 131 entries
win : 130 entries
lines : 33 entries
sources : 801 entries
```
## **Show what search keywords are available**

In [3]: a.key\_description.show\_in\_notebook()

Out[3]: *Table length=71*

Show  $\boxed{50 \quad \checkmark}$  entries Search:

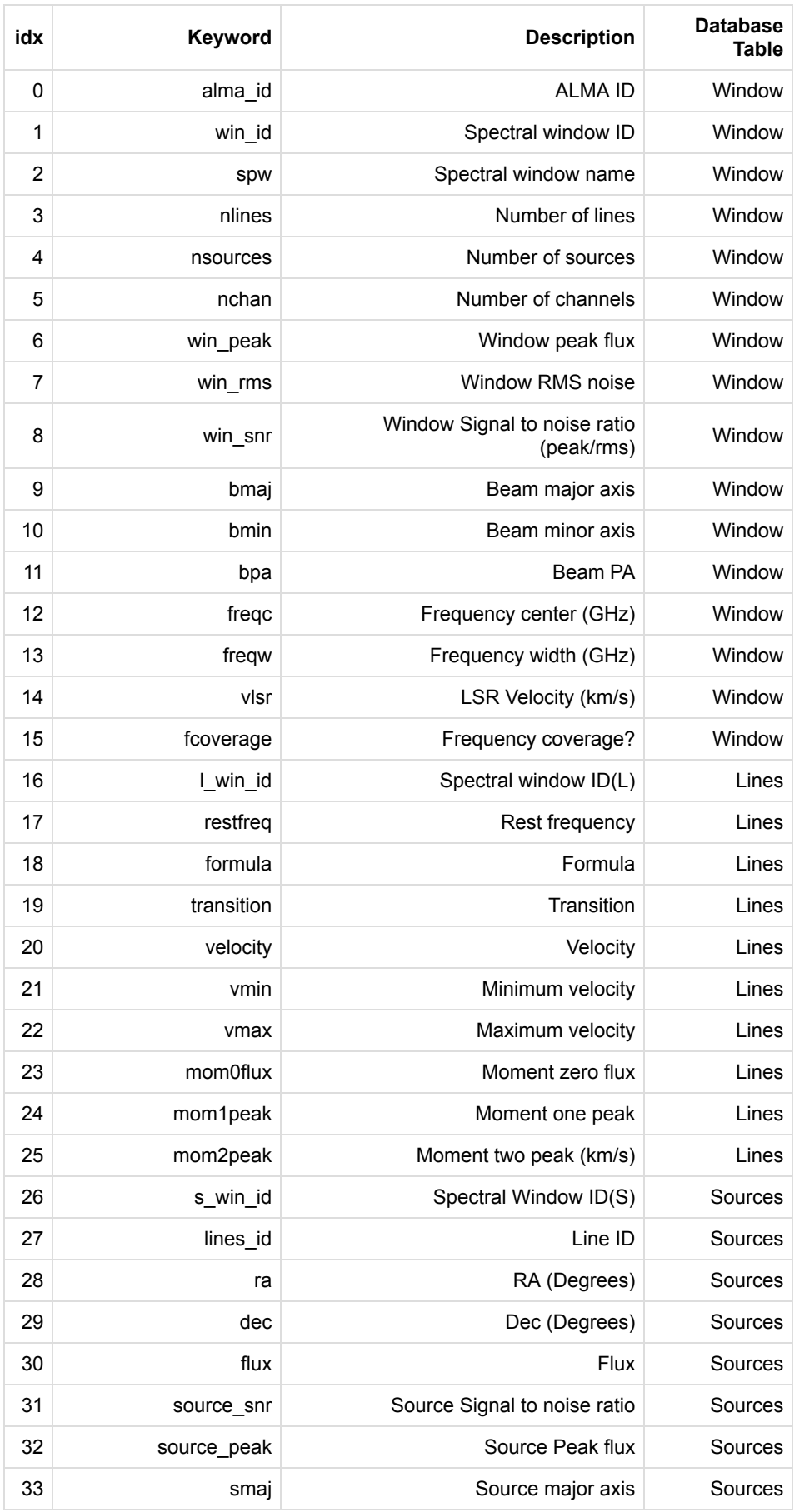

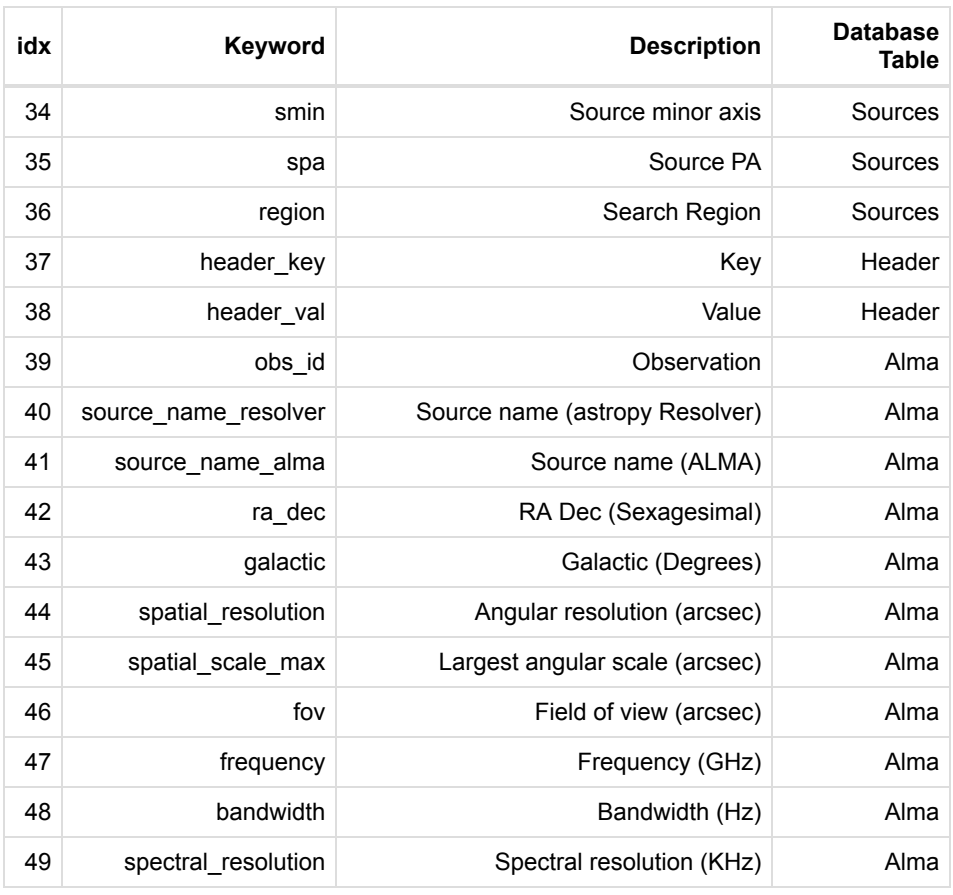

Showing 1 to 50 of 71 entries First Previous 1 2 Next Last

## **Find projects about black holes. Search keywords can use unix wildcards (\*,?)**

Note: we avoid B and H for because the underlying SQL search is case sensitive

```
In [4]: result = a.query(project_abstract="*lack*ole*")
        #len(result)
        lst = set(zip(result['obs_id'],result['target_name']))
        print("Found these projects and targets:",
              *('{}: {}'.format(*k[1]) for k in enumerate(lst)), sep="\n")
        select * from alma inner join win on (win.a_id = alma.id) WHERE alma.pro
        ject_abstract LIKE '%lack%ole%'
        Found these projects and targets:
        uid://A001/X1288/Xba0: NGC3049
        uid://A001/X1288/Xba2: NGC3049
        uid://A001/X1288/Xbc4: NGC5253
        uid://A001/X1288/Xbc0: NGC4414
        uid://A001/X1288/Xbc6: NGC5253
        uid://A001/X1288/Xba8: NGC3504
        uid://A001/X1288/Xbba: NGC4402
        uid://A001/X1288/Xbae: NGC3593
        uid://A001/X1288/Xbbe: NGC4414
        uid://A001/X1296/X6f3: 5-NGC3773
        uid://A001/X1296/X6f1: 5-NGC3773
        uid://A001/X1288/Xba6: NGC3504
```
**Limit the result to those with sources found in the Cubesum**

In  $[5]$ : result[result['nsources']>0]

#### 2/28/22, 8:59 PM Case2

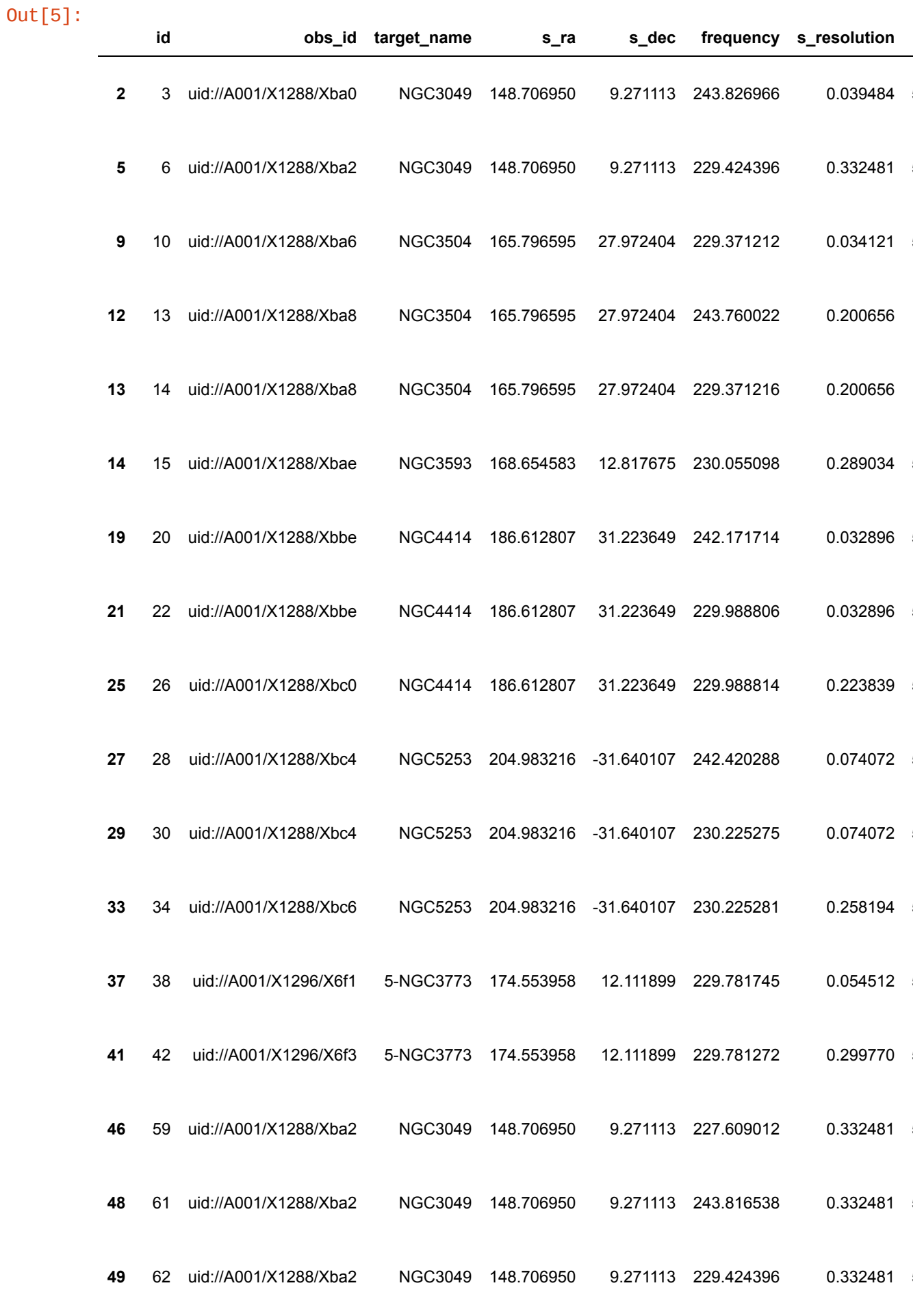

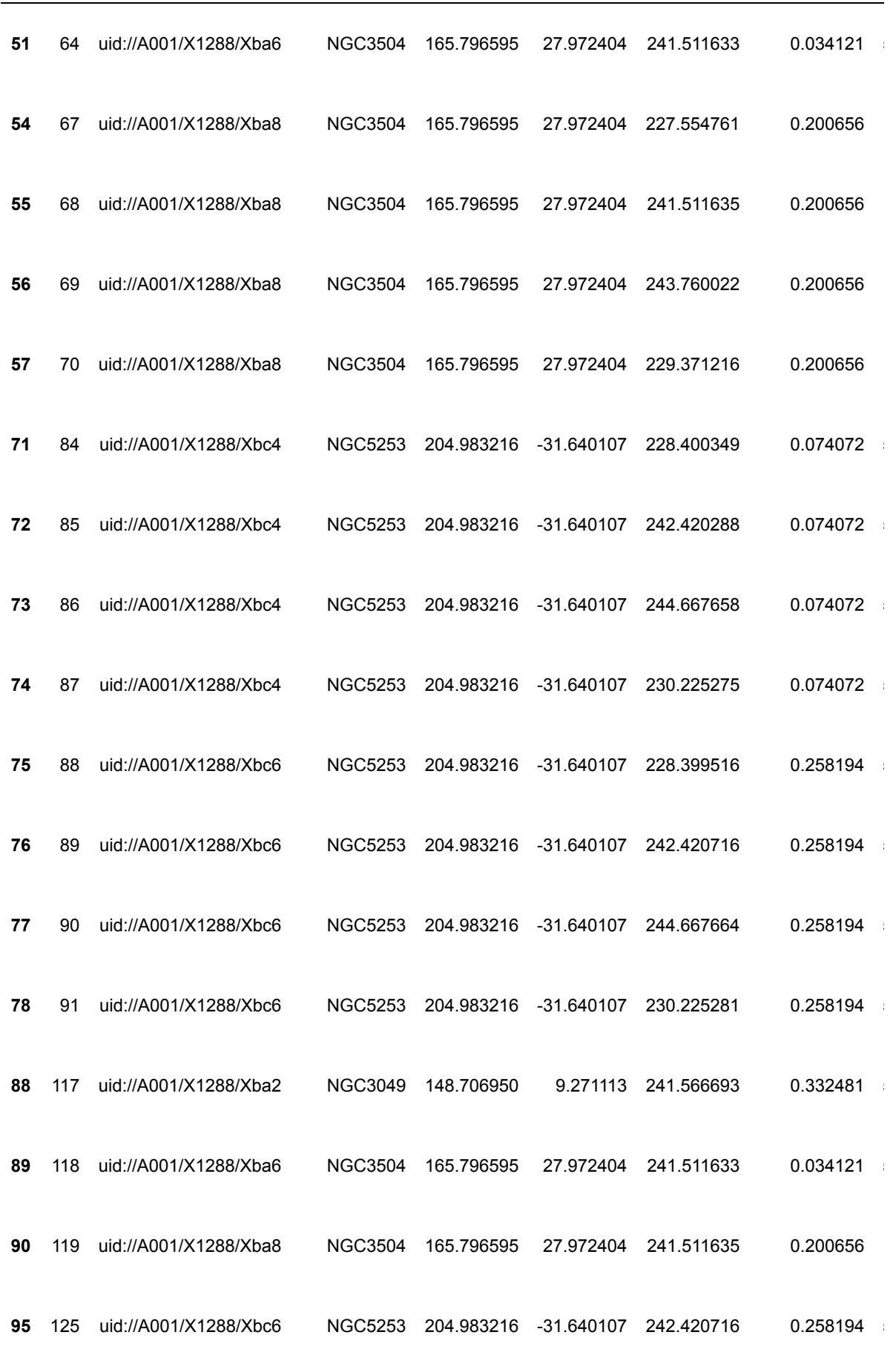

**id obs\_id target\_name s\_ra s\_dec frequency s\_resolution**

 $\blacktriangleright$ 

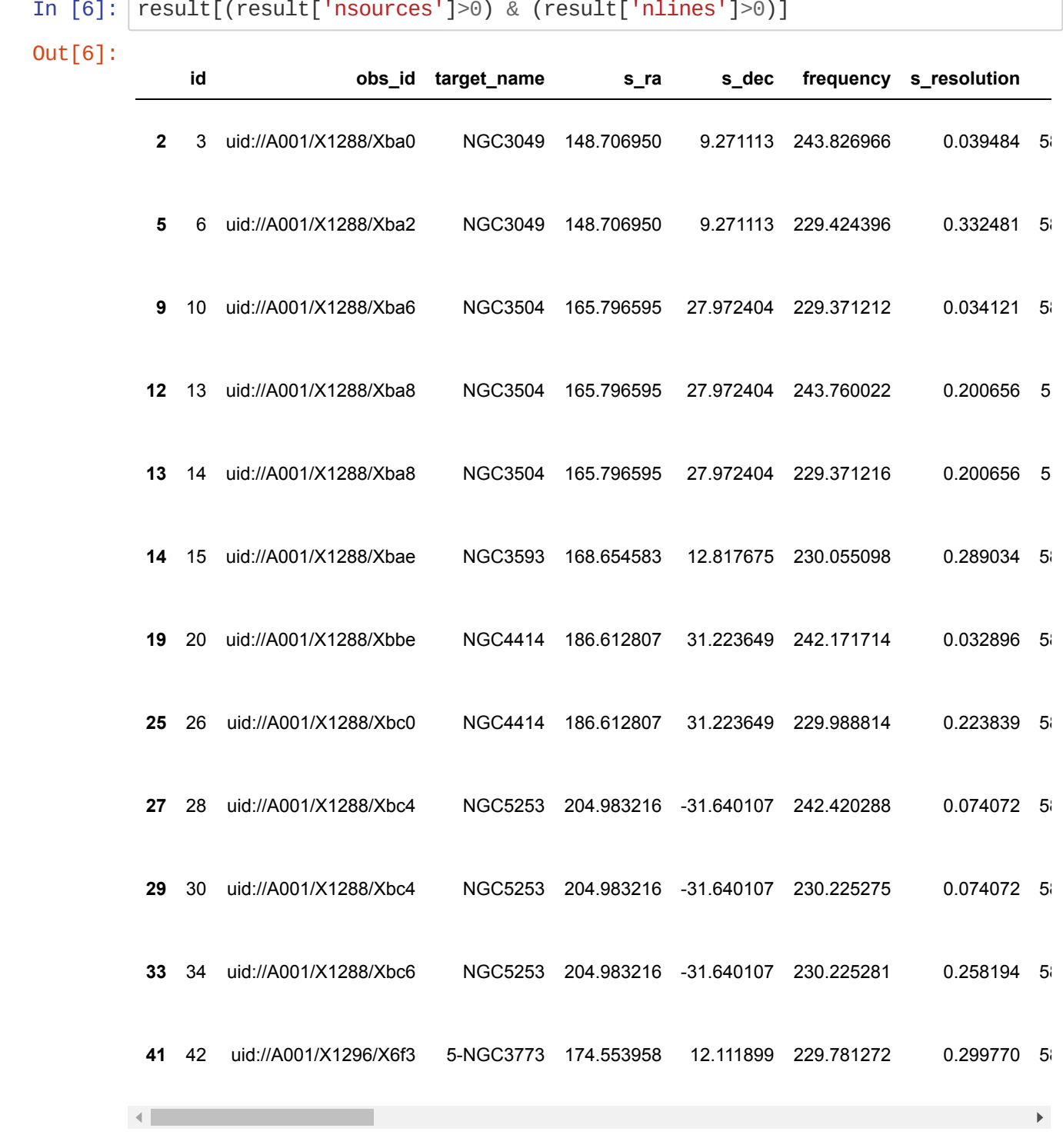

## **Limit the result to those with sources found in the Cubesum and the lines were identified**

## **Black hole projects with CO 2-1 detections**

```
In [7]: result = a.query(formula="CO", transition="2-1", project_abstract="Alack*o)le^{*}")
        lst = set(zip(result['obs_id'],result['target_name']))
        print("Found these projects and targets:",
               *('{}: {}'.format(*k[1]) for k in enumerate(lst)), sep="\n")
        result
```
select  $*$  from alma inner join win on (win.a\_id = alma.id) inner join lin es on (lines.w\_id = win.id ) WHERE lines.formula='CO' AND lines.transiti on='2-1' AND alma.project\_abstract LIKE '%lack%ole%'

Found these projects and targets: uid://A001/X1288/Xba2: NGC3049 uid://A001/X1288/Xbc4: NGC5253 uid://A001/X1288/Xbc0: NGC4414 uid://A001/X1288/Xbc6: NGC5253 uid://A001/X1288/Xba8: NGC3504 uid://A001/X1288/Xbae: NGC3593 uid://A001/X1296/X6f3: 5-NGC3773 uid://A001/X1288/Xba6: NGC3504

Out[7]:

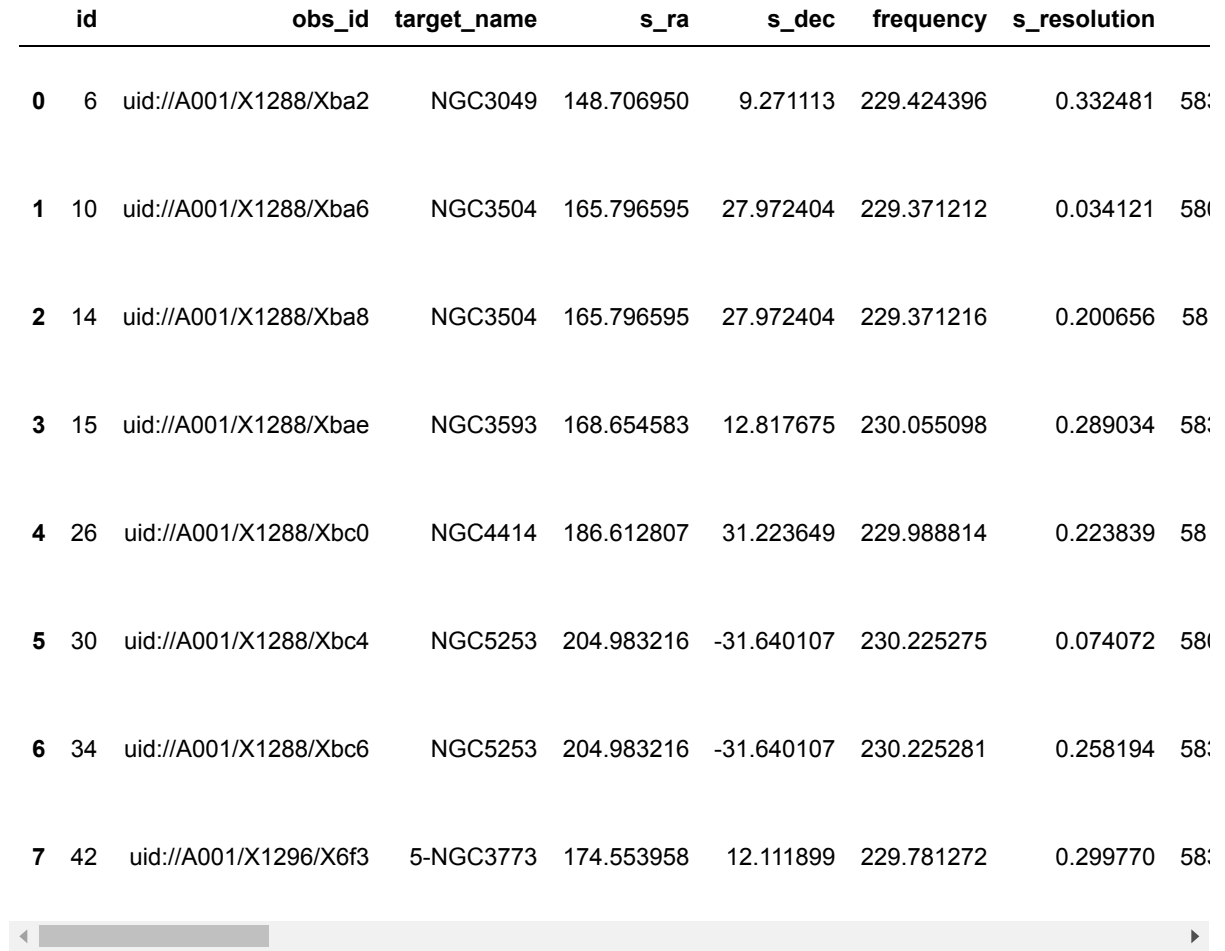

## **Black hole projects within a square region**

```
In [8]: # Center coordinate
        c = SkyCoord('11h15m30s', '+12d45m00s', frame='icrs')# Square box side size
        size = 40<sup>*</sup>u.degree
        result = a.query(project_abstract="*lack*ole*", region = [c,size])
        lst = set(zip(result['obs_id'],result['target_name']))
        print("Found these projects and targets:",
               *('{}: {}'.format(*k[1]) for k in enumerate(lst)), sep="\n")
        print(f"The unique targets are: {result['target_name'].unique()}")
        select * from alma inner join win on (win.a_id = alma.id) inner join sou
        rces on (sources.w_id = win.id) WHERE alma.project_abstract LIKE '%lac
        k%ole%' AND sources.ra > 128.87499999999997 AND sources.ra < 208.8749999
        9999997 AND sources.dec > -27.25 AND sources.dec < 52.75 AND sources.l_i
        d = 0Found these projects and targets:
        uid://A001/X1288/Xba0: NGC3049
        uid://A001/X1288/Xba2: NGC3049
        uid://A001/X1288/Xba8: NGC3504
        uid://A001/X1288/Xbae: NGC3593
        uid://A001/X1296/X6f3: 5-NGC3773
        uid://A001/X1296/X6f1: 5-NGC3773
        uid://A001/X1288/Xba6: NGC3504
        The unique targets are: ['NGC3049' 'NGC3504' 'NGC3593' '5-NGC3773']
```
## **Plot them on the sky**

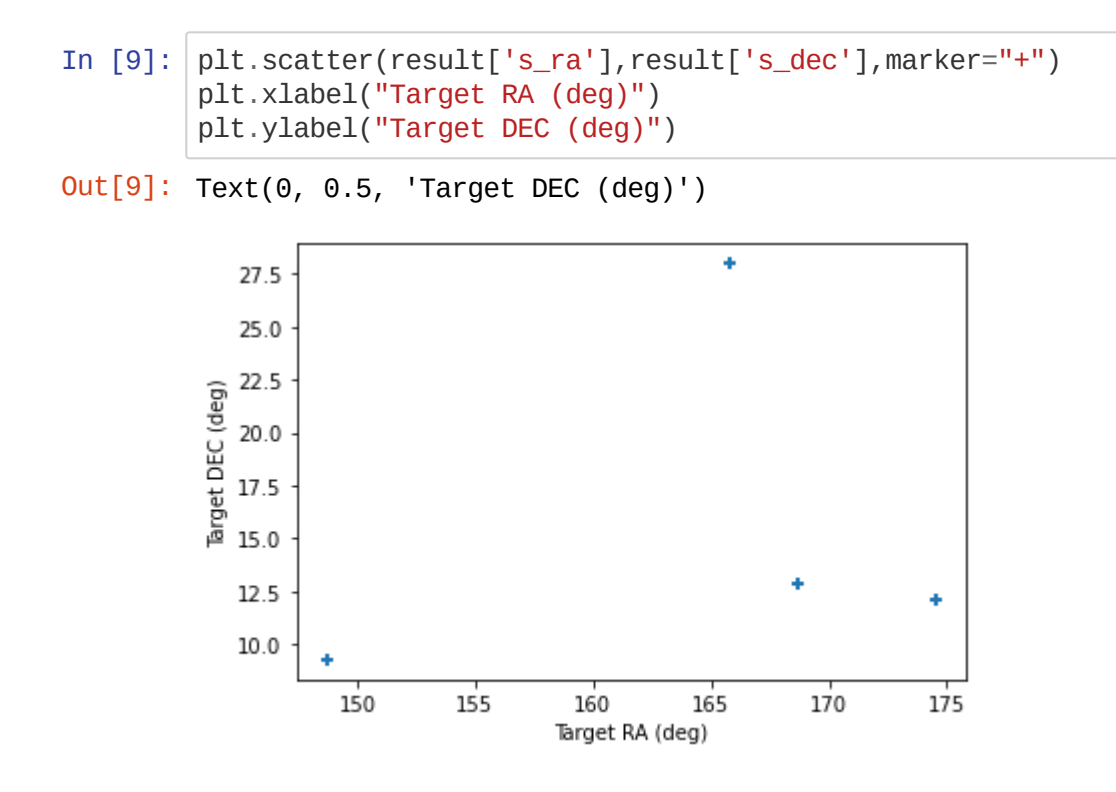

## **Black hole projects within a square region and CO2-1 detected**

```
In [10]: c = SkyCoord('11h15m30s', '+12d45m00s', frame='icrs')
         size = 40<sup>*</sup>u.degree
         result = a.query(project_abstract="*lack*ole*", region = [c,size], formula
         ="CO", transition="2-1")
         print(f"Targets found: {result['target_name'].unique()}")
```
select  $*$  from alma inner join win on (win.a\_id = alma.id) inner join sou rces on (sources.w\_id = win.id) inner join lines on (lines.w\_id = win.i d ) WHERE alma.project\_abstract LIKE '%lack%ole%' AND sources.ra > 128. 87499999999997 AND sources.ra < 208.87499999999997 AND sources.dec > -27. 25 AND sources.dec < 52.75 AND lines.formula='CO' AND lines.transition  $=$ '2-1' AND sources. $1$ \_id > 0

```
Targets found: ['NGC3049' 'NGC3504' 'NGC3593' 'NGC4414' '5-NGC3773']
```

```
In [11]: #columns to include
         ci = [x for x in result.columns if x not in cols_to_exclude]
         result[ci]
```
#### 2/28/22, 8:59 PM Case2

Out[11]:

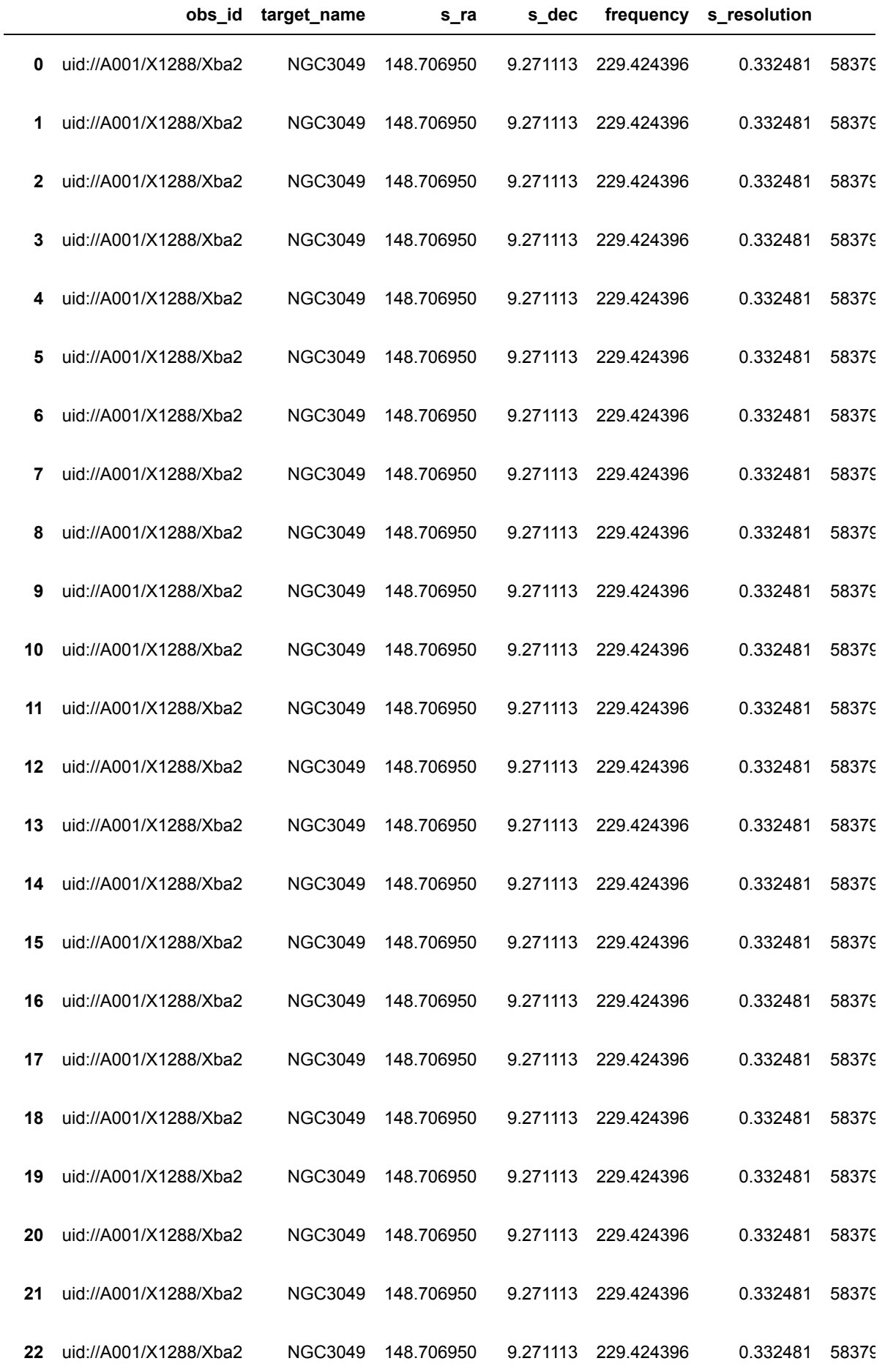

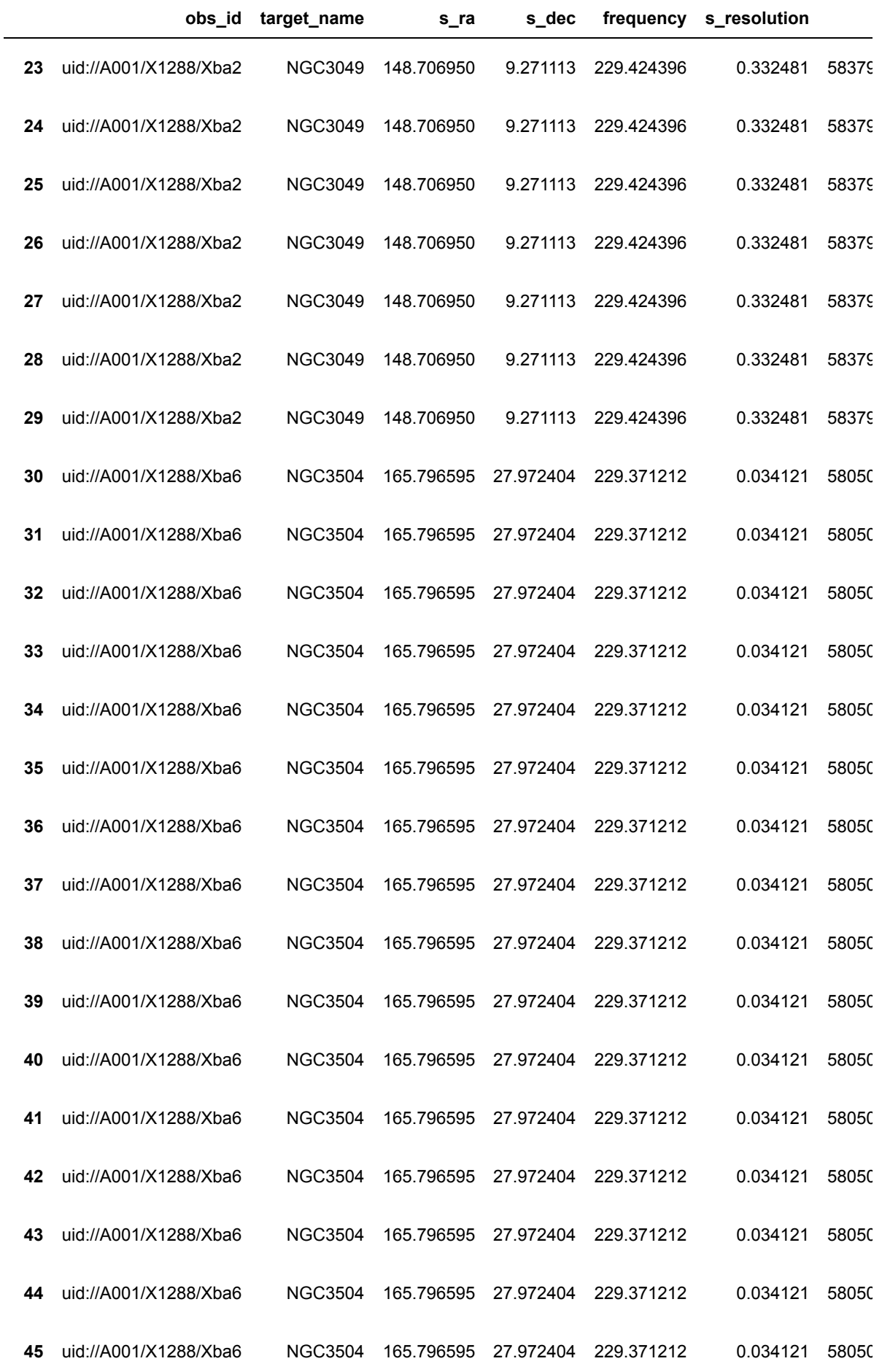

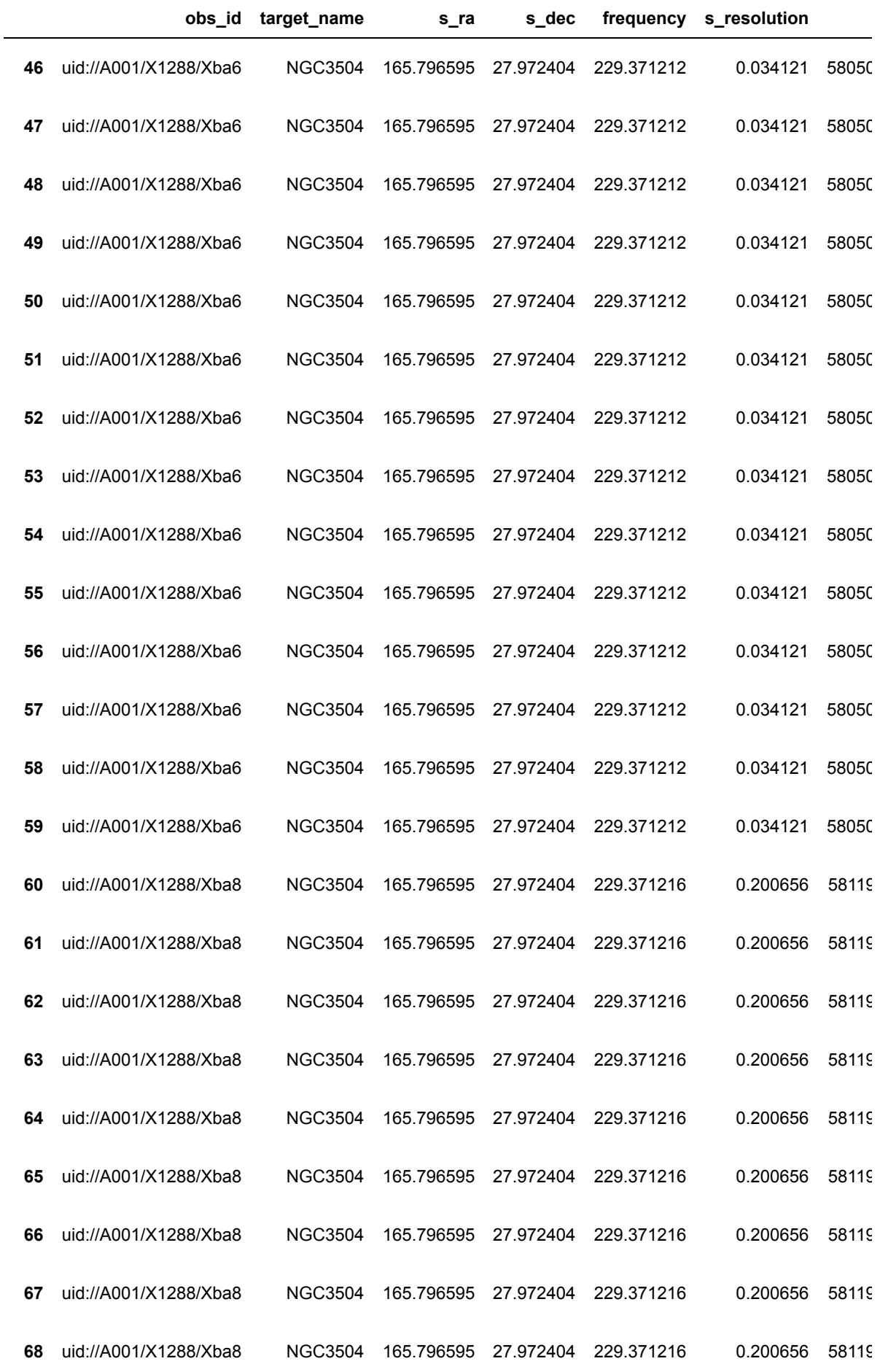

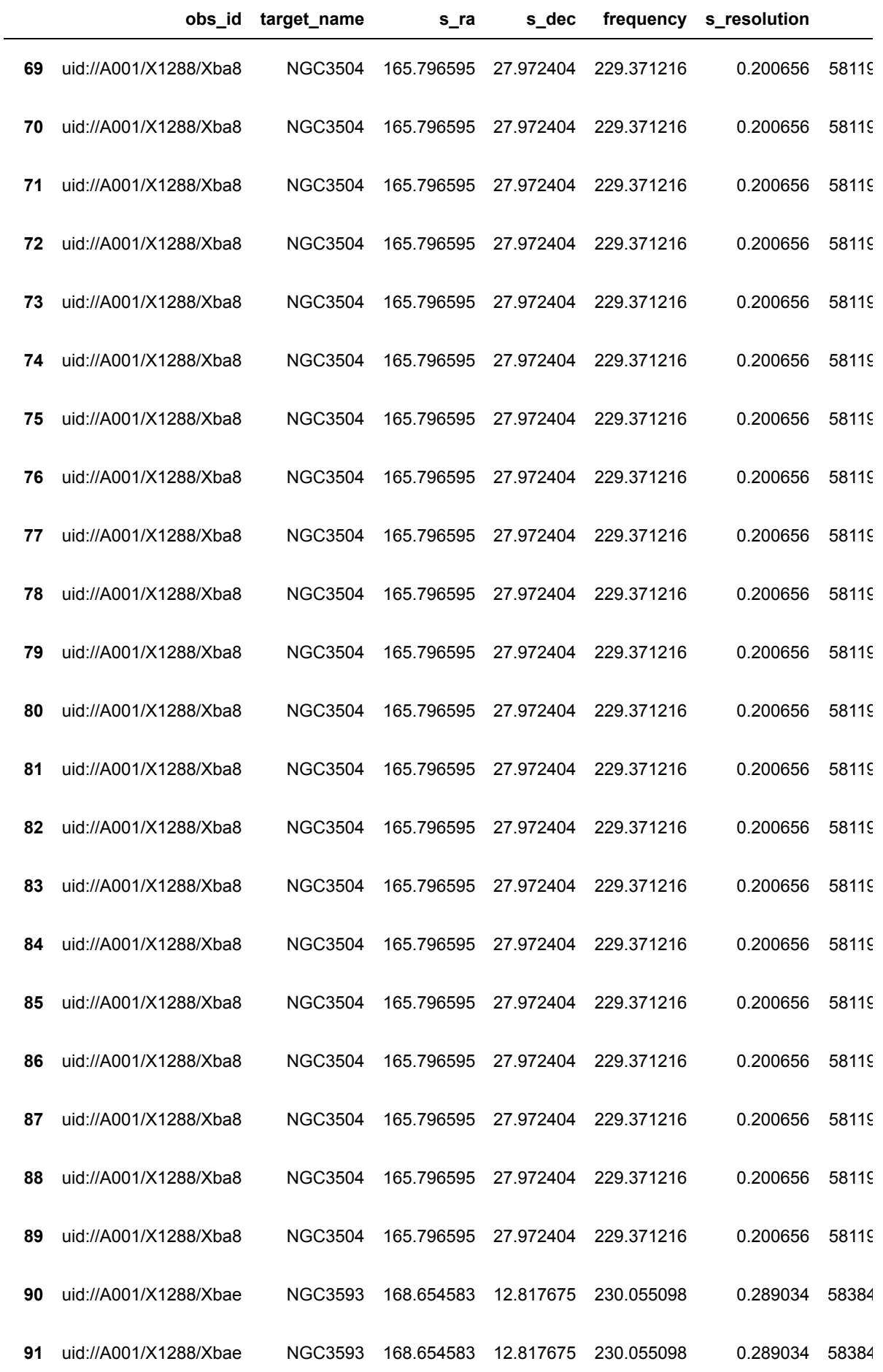
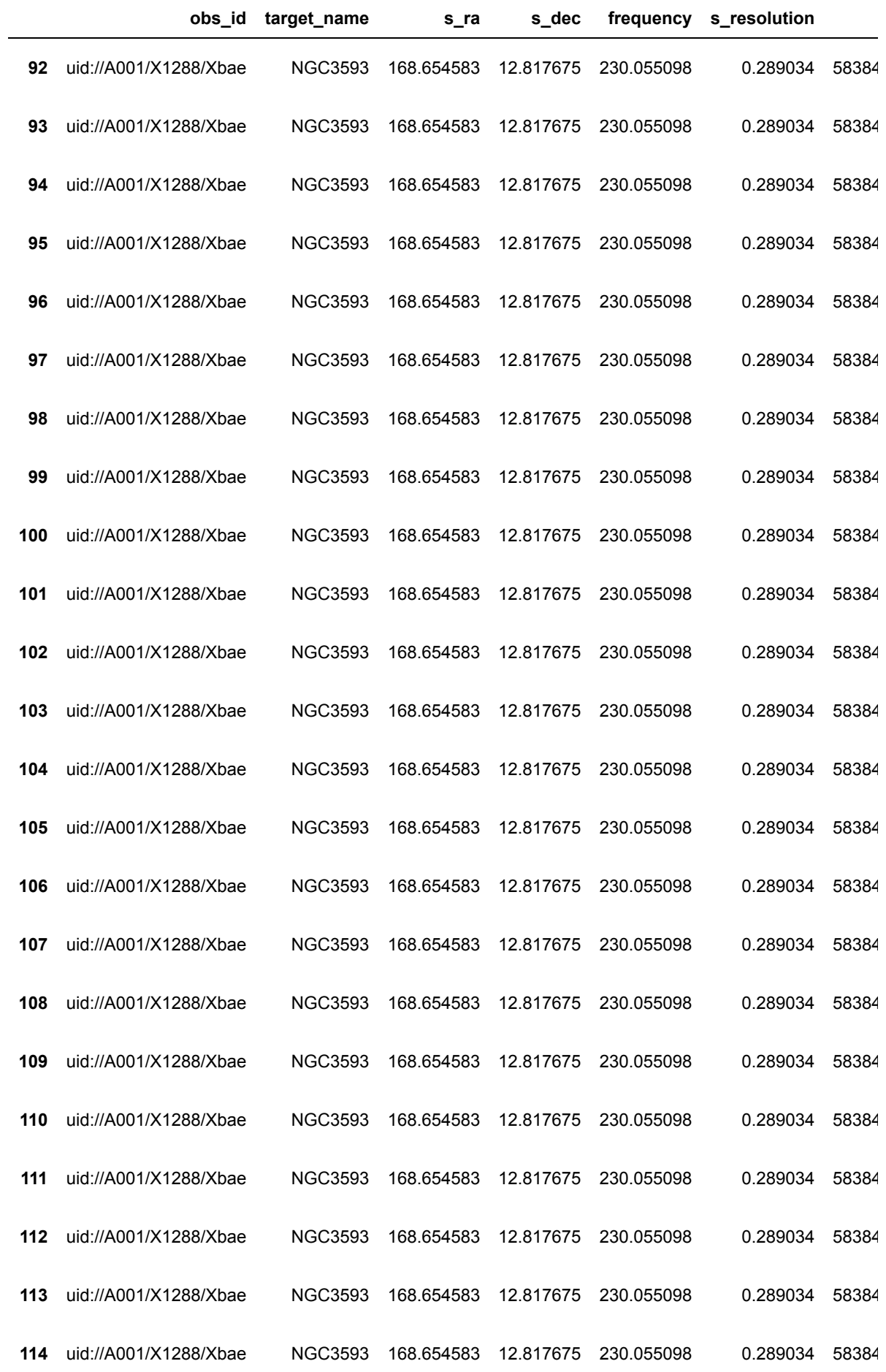

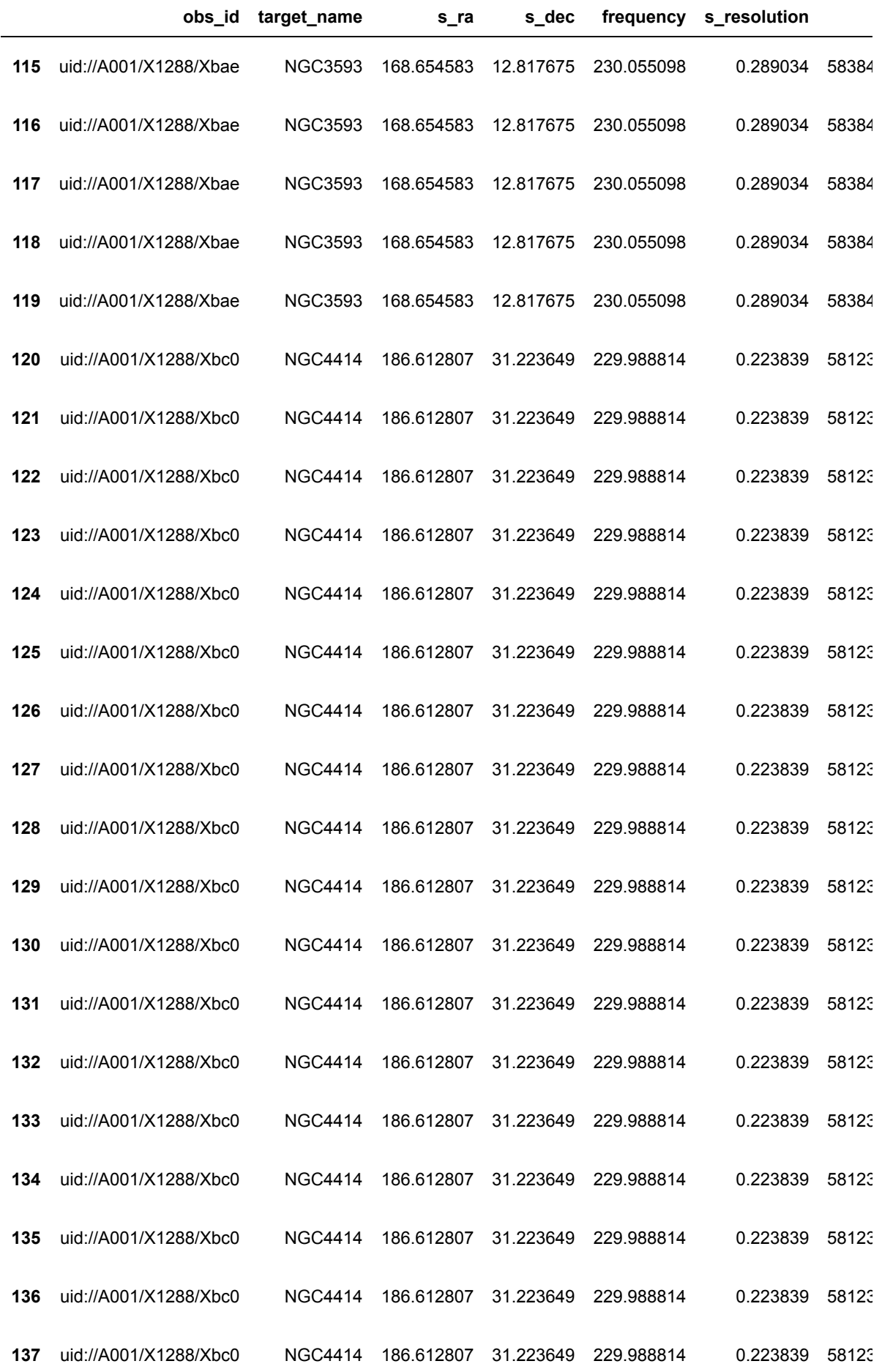

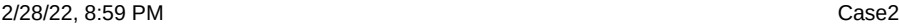

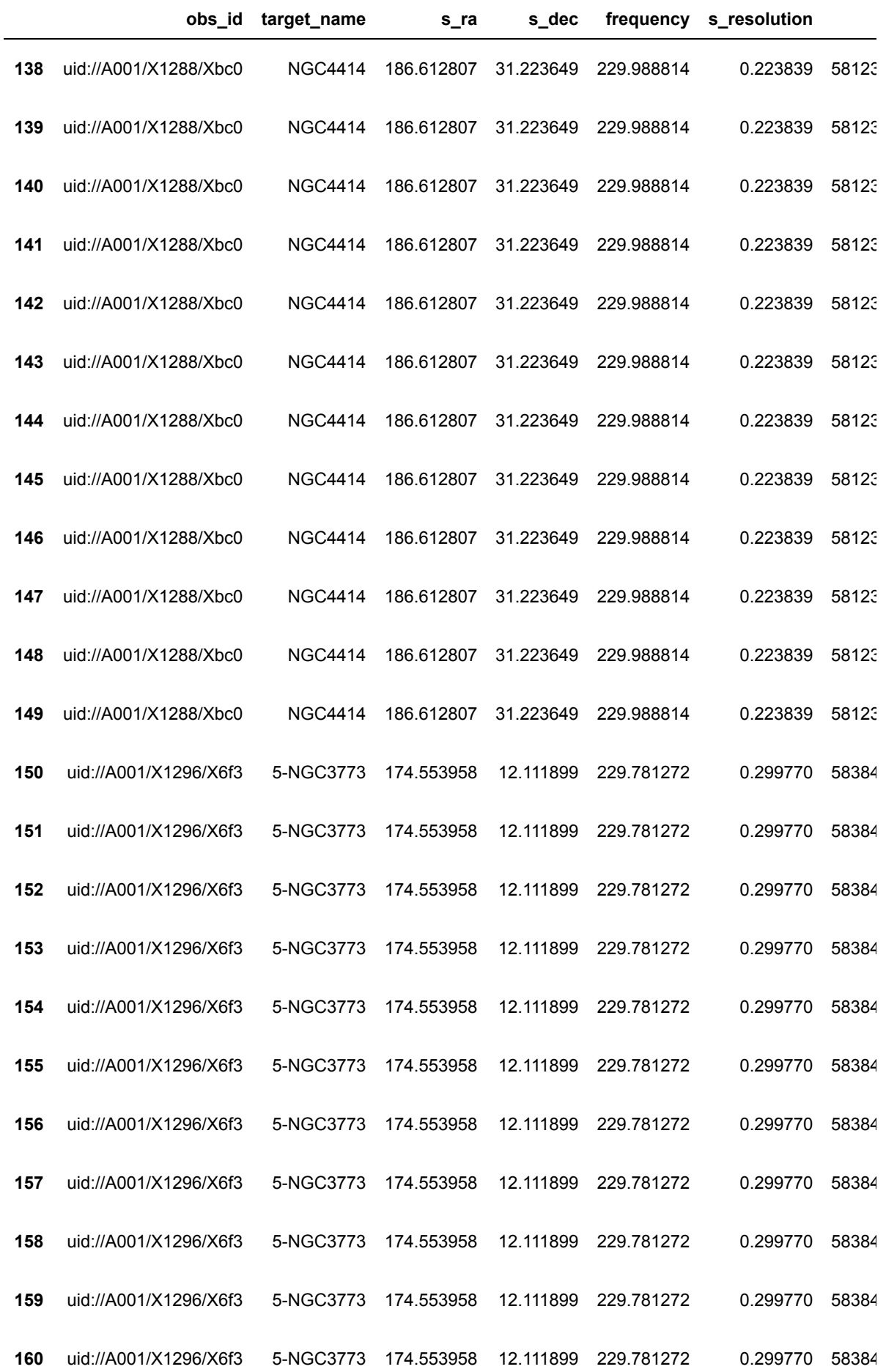

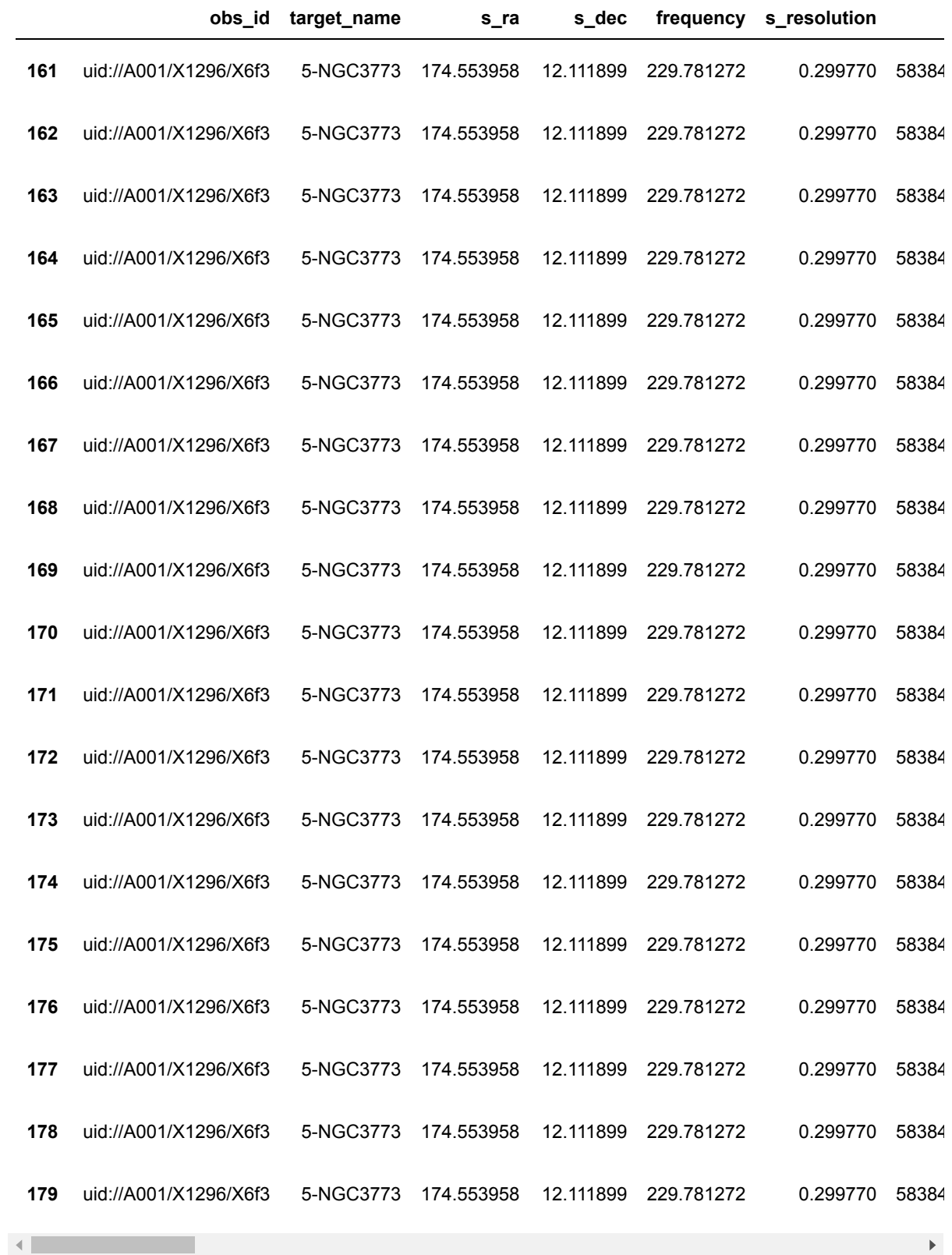

# **Plot them on the sky**

```
In [12]: plt.scatter(result['ra'],result['dec'],marker="+") # note ra,dec = sourc
         e; s_ra,s_dec = target
         plt.xlabel("Cubesum Source RA (deg)")
         plt.ylabel("CubeSum Source DEC (deg)")
```
Out[12]: Text(0, 0.5, 'CubeSum Source DEC (deg)')

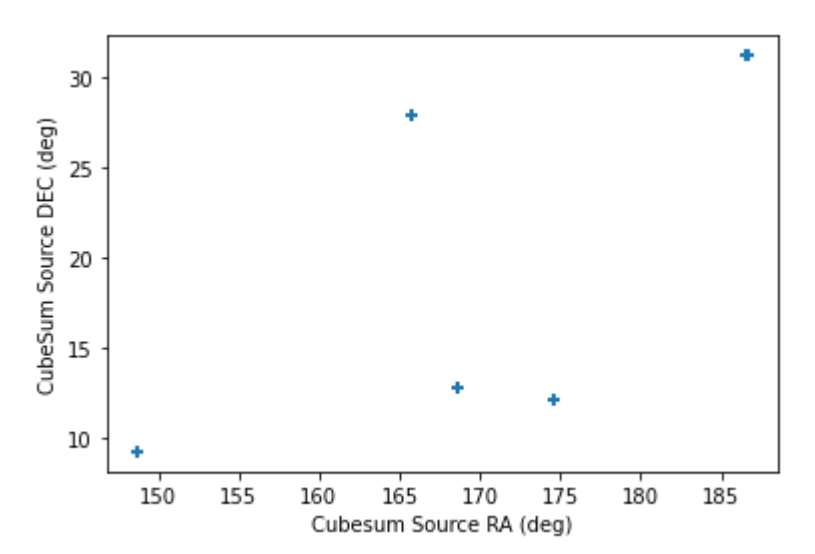

**Find where NGC3504 has lines detected with moment 0 flux greater than one**

In  $[13]$ :  $result=a.query(source_name_alma="NGC3504",momOflux=">1")$ result

> select \* from alma inner join win on (win.a\_id = alma.id) inner join lin es on (lines.w\_id = win.id ) WHERE alma.target\_name='NGC3504' AND lines. mom0flux>=1.0

#### Out[13]:

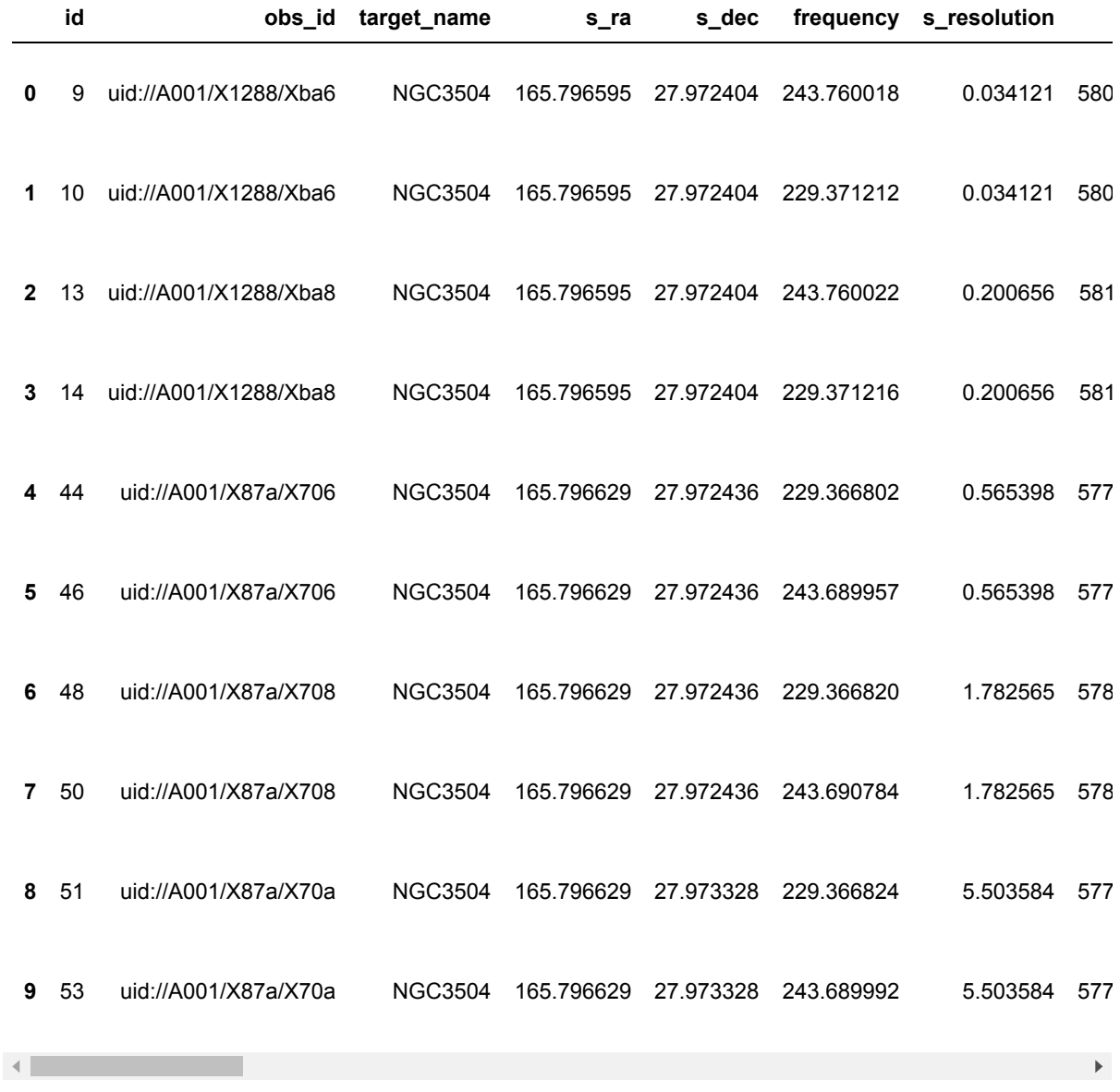

### **Find sources in NGC3504 with signal to noise ratio>3**

### In [14]: | result=a.query(source\_name\_alma='NGC3504',source\_snr=">3") print(f'**{**len(result)**}** sources found.') result.head() *# first 5*

select \* from alma inner join win on (win.a\_id = alma.id) inner join sou rces on (sources.w\_id = win.id) WHERE alma.target\_name='NGC3504' AND so urces.snr\_s>=3.0 AND sources.l\_id =  $0$ 

130 sources found.

Out[14]:

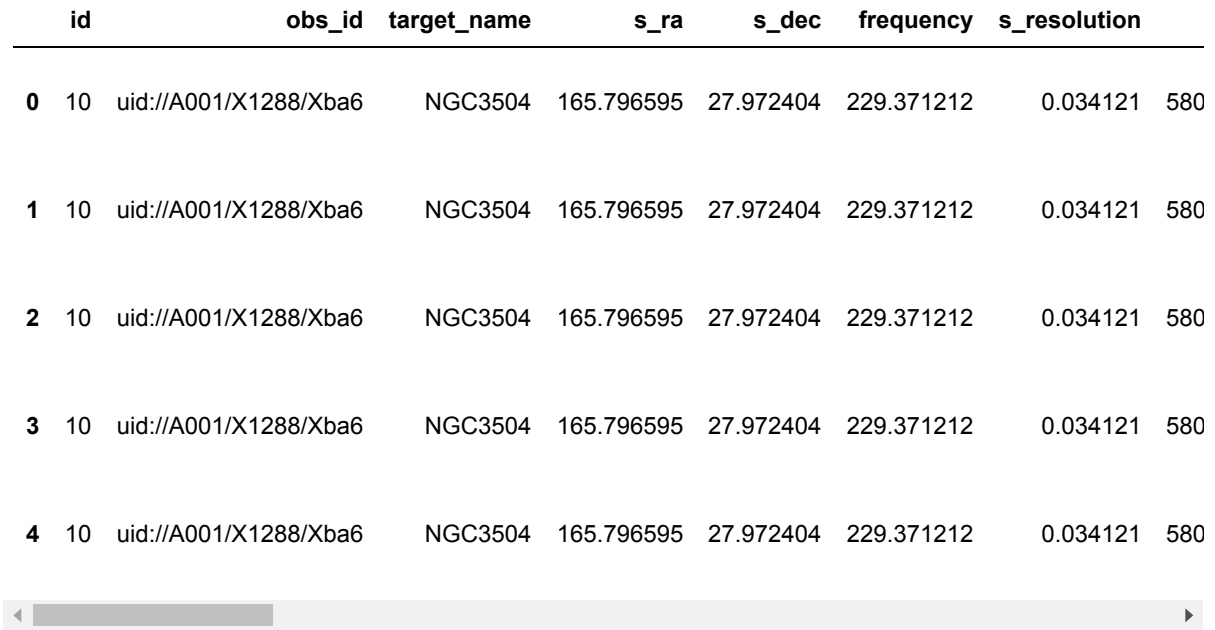

### **Find sources in NGC3504 with signal to noise ratio>3 and CO was detected**

#### In [15]: | result=a.query(source\_name\_alma='NGC3504',source\_snr=">3",formula="CO") print(f'**{**len(result)**}** sources found.') result.head() *# first 5*

select \* from alma inner join win on (win.a\_id = alma.id) inner join sou rces on (sources.w\_id = win.id) inner join lines on (lines.w\_id = win.i d ) WHERE alma.target\_name='NGC3504' AND sources.snr\_s>=3.0 AND lines.fo rmula='CO' AND sources.l\_id > 0

97 sources found.

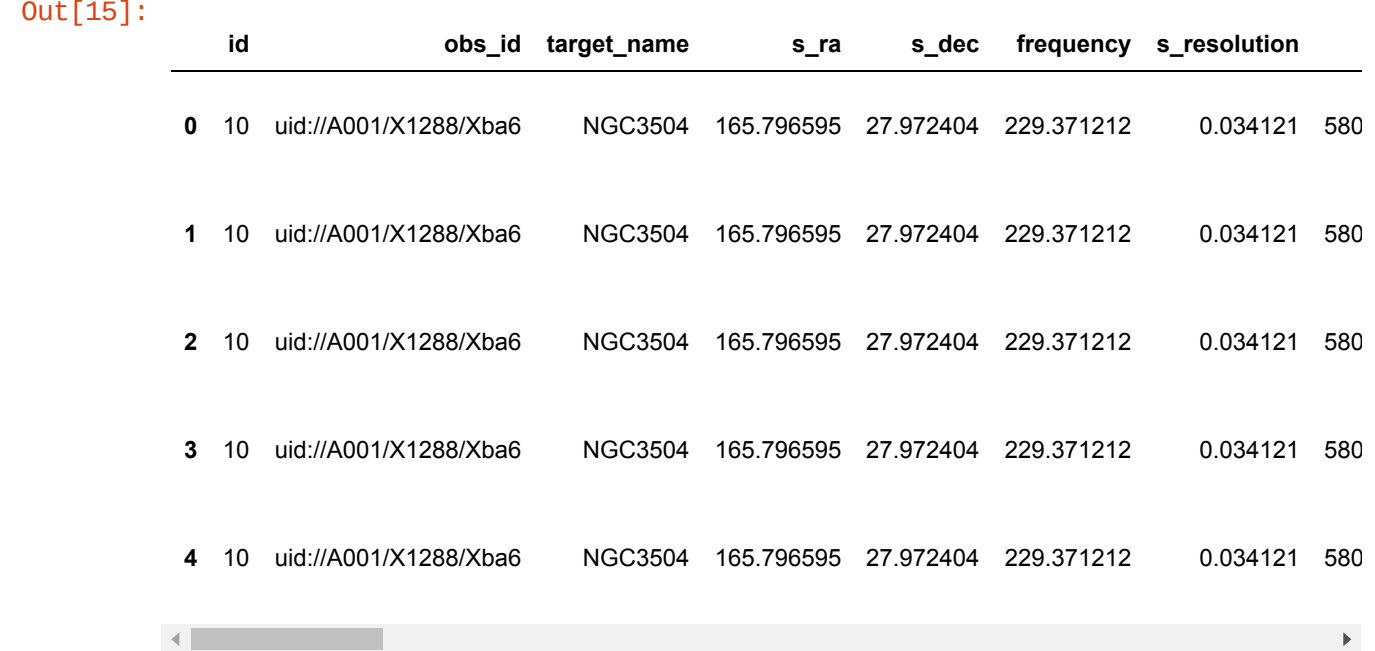

### **Sources in NGC5253 with peak flux > 0**

 $\blacktriangleright$ 

### In [16]: result=a.query(source\_name\_alma='NGC5253',source\_peak=">0") print(f'**{**len(result)**}** sources found.') result.head() *# first 5*

select \* from alma inner join win on (win.a\_id = alma.id) inner join sou rces on (sources.w\_id = win.id) WHERE alma.target\_name='NGC5253' AND so urces.peak\_s>=0.0 AND sources. $l$ \_id = 0

70 sources found.

Out[16]:

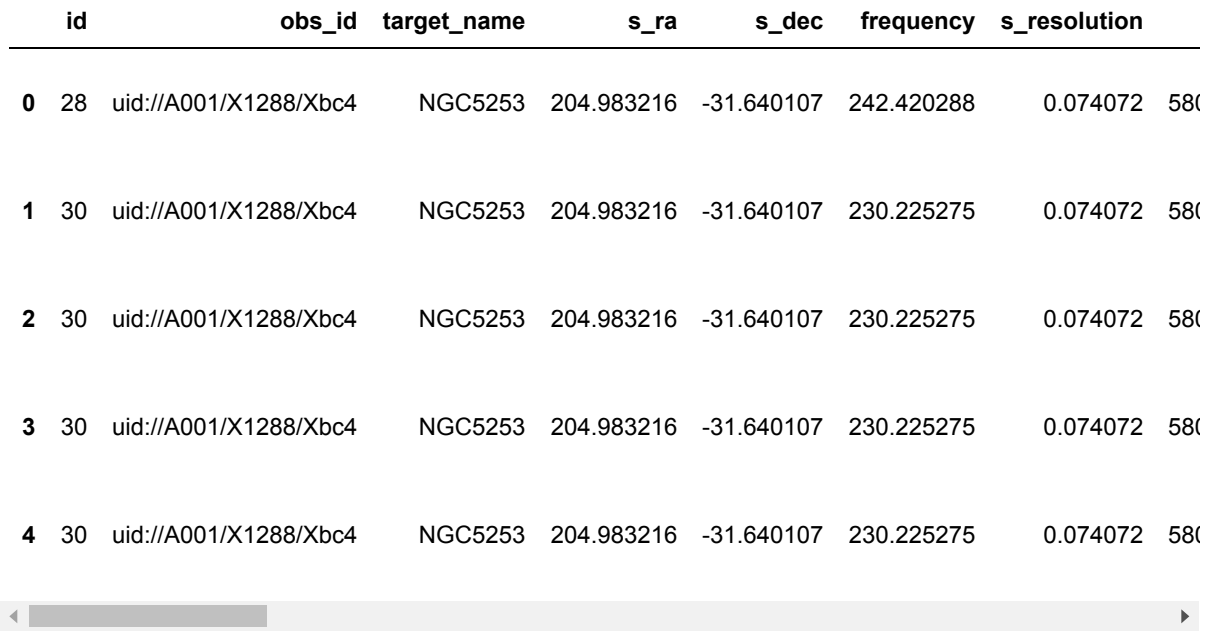

**Example of how to exclude columns listed in the first cell**

```
In [17]: #columns to include
         ci = [x for x in result.columns if x not in cols_to_exclude]
         result[ci]
```
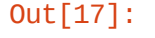

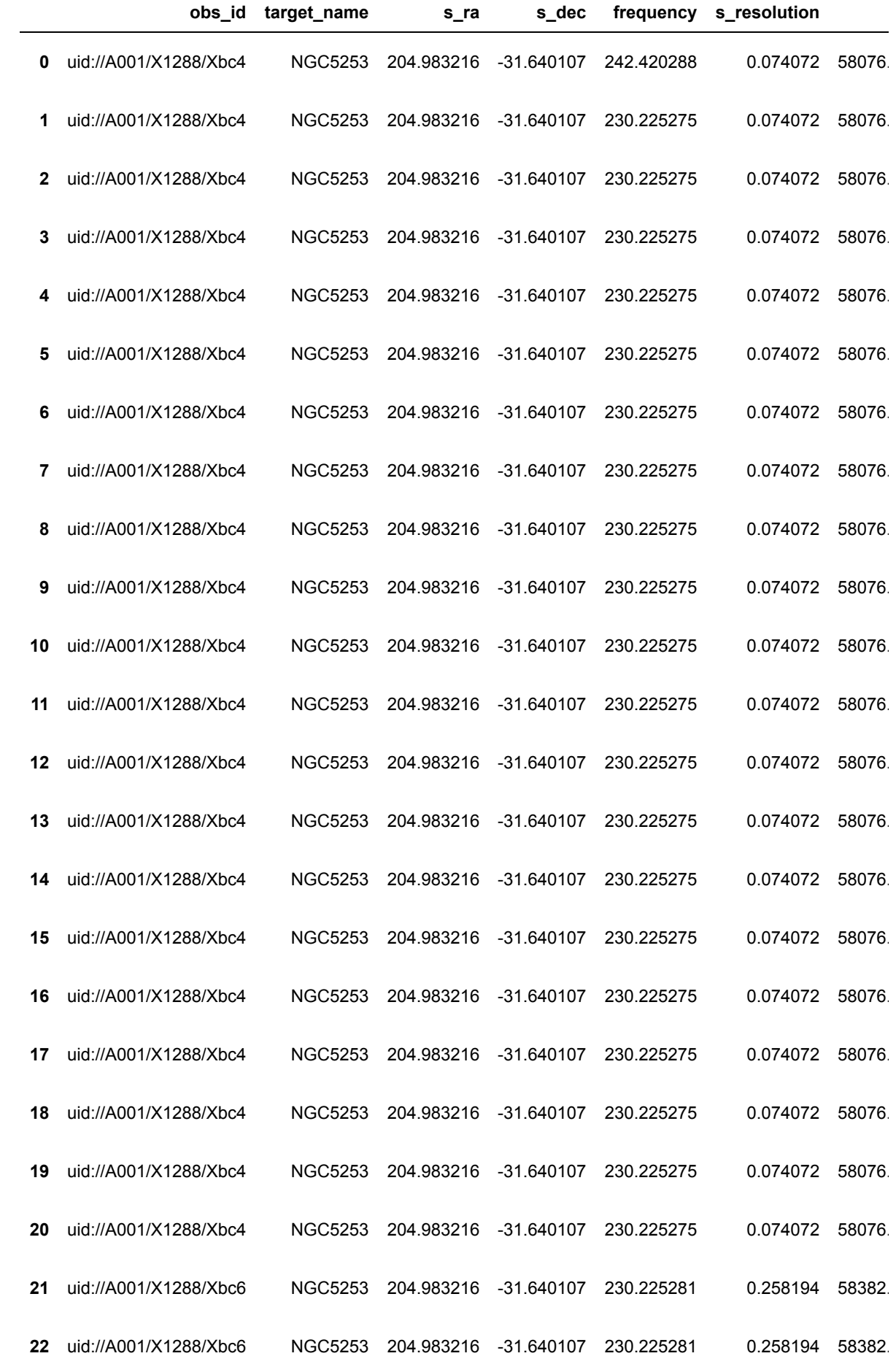

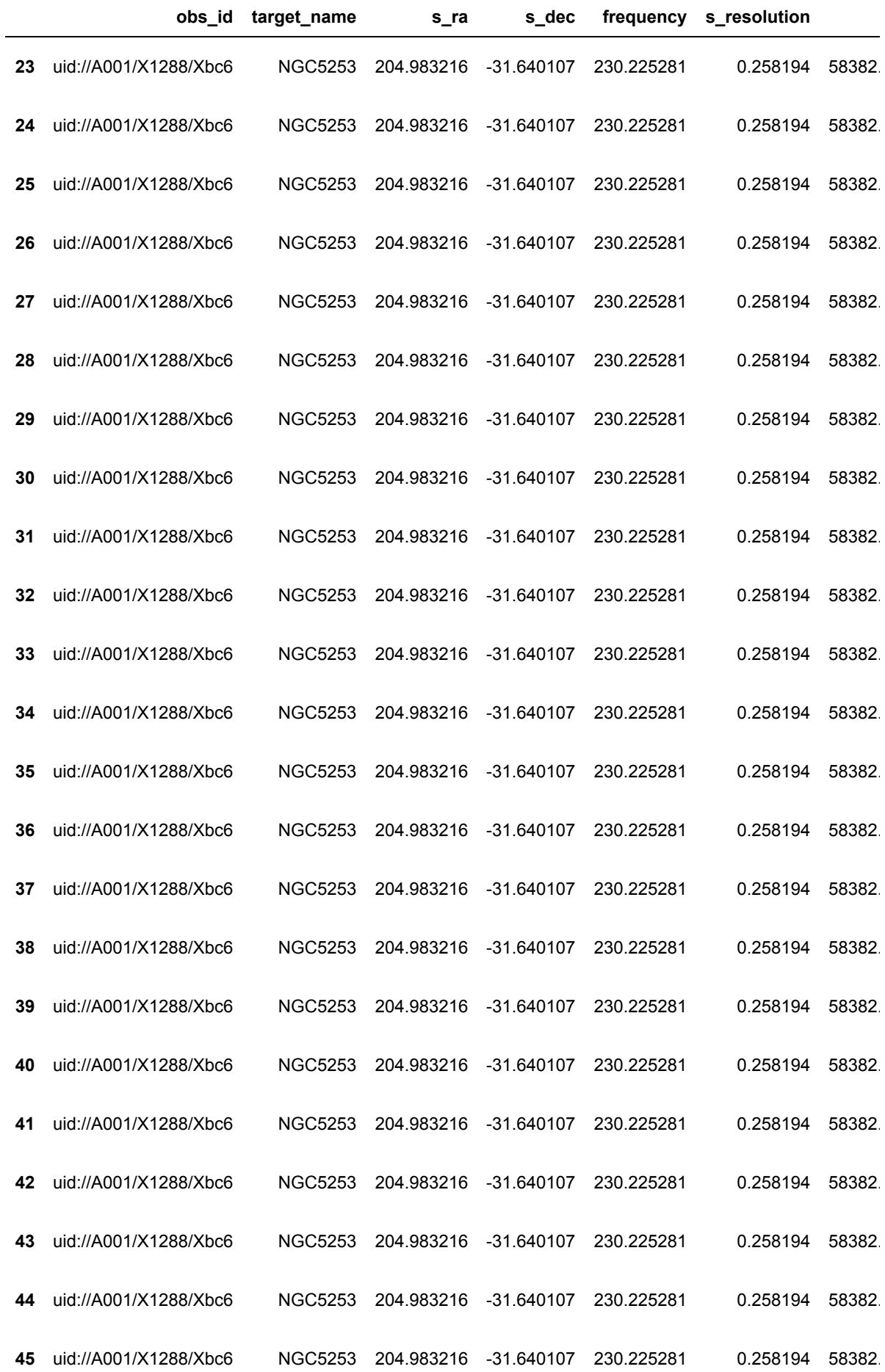

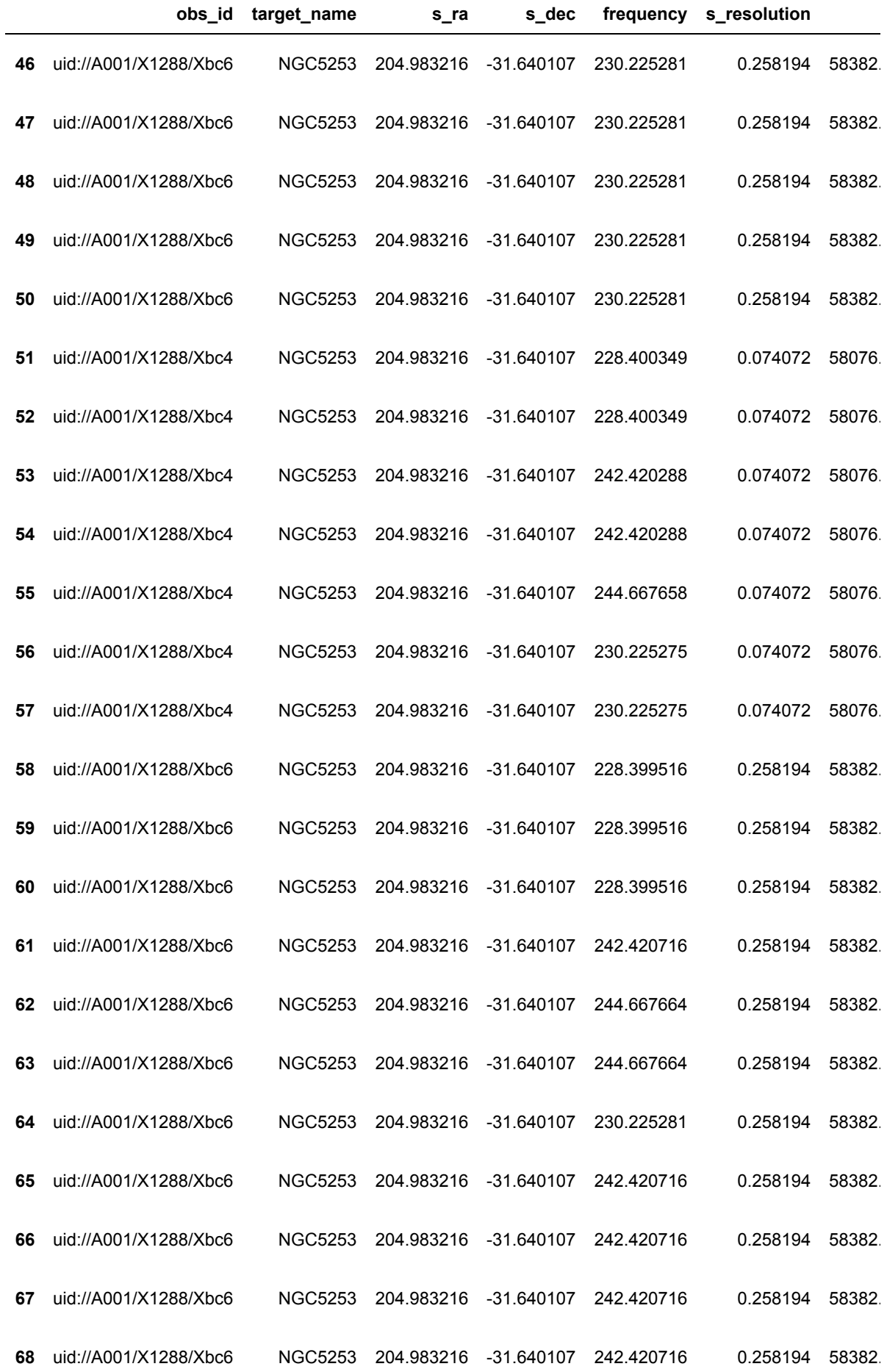

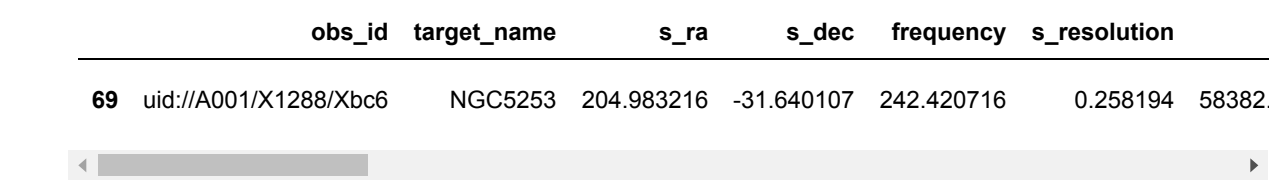

### **CS detected in NGC3504**

```
In [18]: result=a.query(source_name_alma='NGC3504',formula='CS")result
```
select \* from alma inner join win on (win.a\_id = alma.id) inner join lin es on (lines.w\_id = win.id ) WHERE alma.target\_name='NGC3504' AND lines. formula='CS'

#### Out[18]:

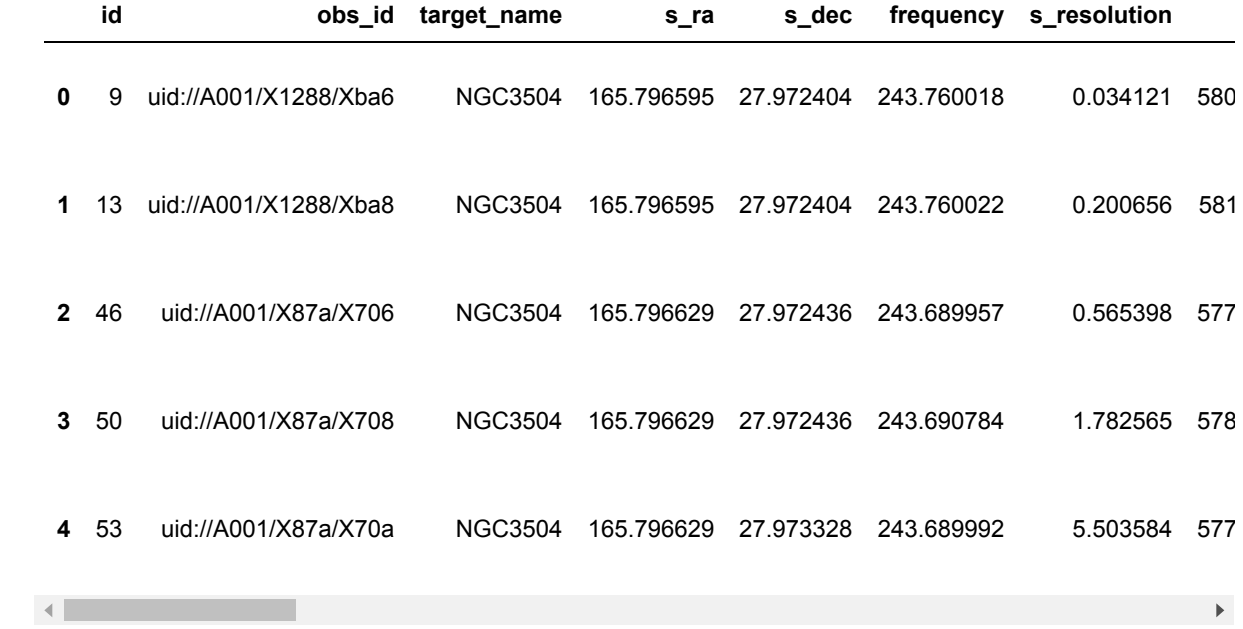

### **Find all projects with a particular scientific category.**

Note case-sensitive!

```
In [19]: | result=a.query(scientific_category="Galaxy evolution")
         lst = set(zip(result['obs_id'],result['target_name']))
         print("Found these projects and targets:",
                *('{}: {}'.format(*k[1]) for k in enumerate(lst)), sep="\n")
         print(f"The unique targets are: {result['target_name'].unique()}")
         select * from alma inner join win on (win.a_id = alma.id) WHERE alma.sci
         entific_category='Galaxy evolution'
         Found these projects and targets:
         uid://A001/X1288/Xba0: NGC3049
         uid://A001/X1288/Xba2: NGC3049
         uid://A001/X1288/Xbc4: NGC5253
         uid://A001/X1288/Xbc0: NGC4414
         uid://A001/X1288/Xbc6: NGC5253
         uid://A001/X1288/Xba8: NGC3504
         uid://A001/X1288/Xbba: NGC4402
         uid://A001/X1288/Xbae: NGC3593
         uid://A001/X1288/Xbbe: NGC4414
         uid://A001/X1296/X6f3: 5-NGC3773
         uid://A001/X1296/X6f1: 5-NGC3773
         uid://A001/X1288/Xba6: NGC3504
         The unique targets are: ['NGC3049' 'NGC3504' 'NGC3593' 'NGC4402' 'NGC441
         4' 'NGC5253' '5-NGC3773']
```
#### **Find results where the Cubesum SNR is between 3 and 10**

In  $[20]$ :  $result=a.query(win\_snr="3..10", source_name\_alma="NGC3049")$ 

select \* from alma inner join win on (win.a\_id = alma.id) WHERE (3.0<=( win.peak\_w / win.rms\_w ) AND ( win.peak\_w / win.rms\_w )<=10.0) AND alma.t arget\_name='NGC3049'

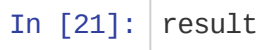

Out[21]:

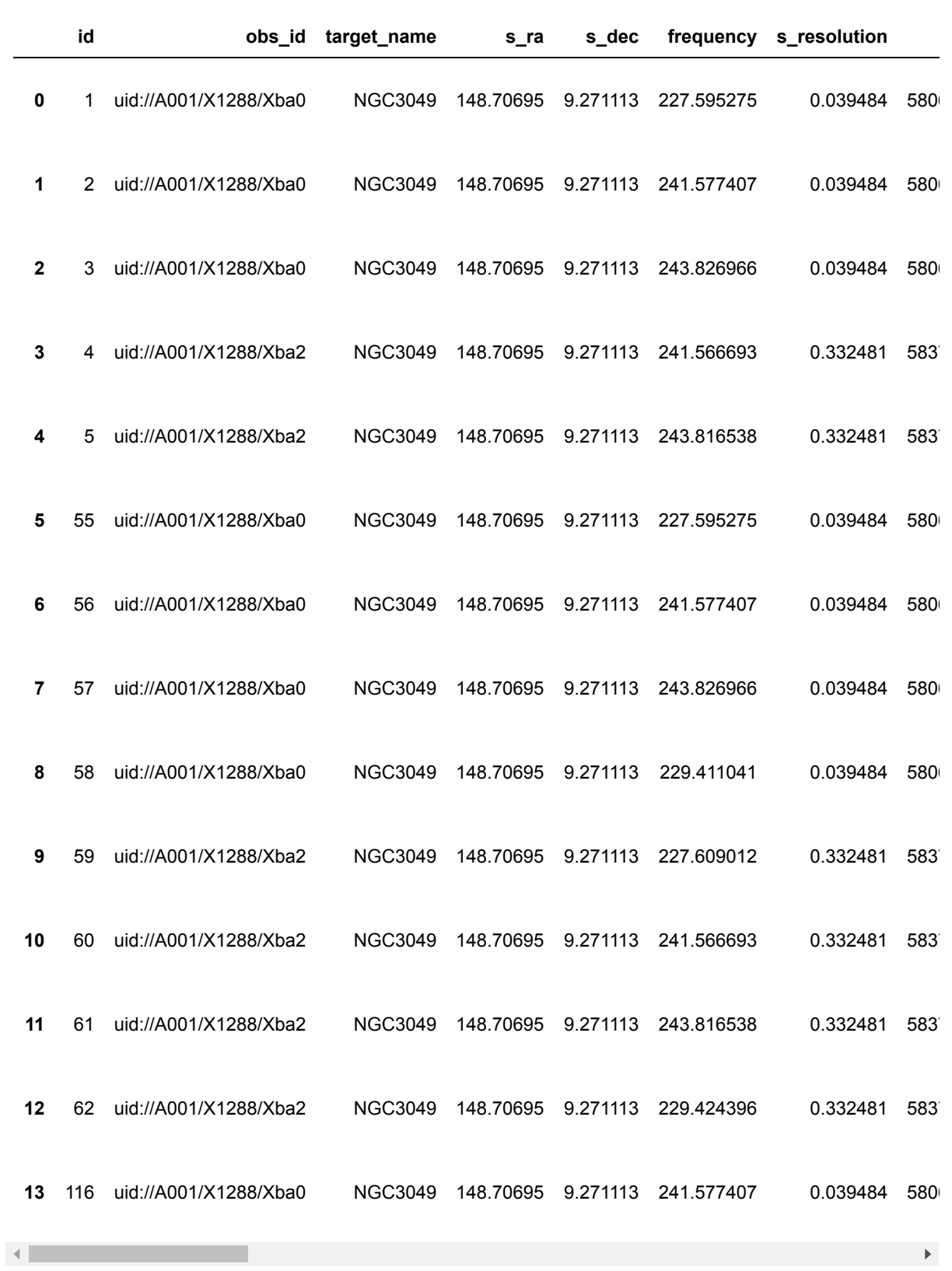

# **Science Case #3: find any project where <spectral line(s)> was detected or observed**

The science case here would be to search the archive for instances where a rare line was observed and/or detected. Desired lines could be logically ANDed to narrow the results to coincident detections. For example, the search could be for Si18O observations. One could even limit results to be above a certain S/N or line ratio (peak or integrated). This is a straightforward search of ADMIT's line identifications and line strengths. Additional constra ints can of course be given, e.g., a frequency range, or ALMA band. The information returned would allow the user to see what sources were observed, which transitions, { and examine moment maps of the detection }. This same pattern could be used to find sources where a large fraction of the CO-ladder was observed.

In [1]: **from astroquery.admit import** ADMIT **import pandas as pd import numpy as np** *# display the whole table inthe notebook* pd.set\_option('display.max\_rows', **None**) pd.set\_option('display.max\_columns', **None**) pd.set\_option('display.width', **None**) pd.set\_option('display.max\_colwidth',25)

In [2]:  $a =$  ADMIT()

Found /home/teuben/ALMA/study7/query/admit.db Checking db.... 0 71 71 71 Database version: 27-feb-2022. core.py version: 26-feb-2022

#### **Find any project where any CO transition was detected in a LineCube**

In  $[3]$ :  $a.query(formula="CO")$ 

select \* from alma inner join win on (win.a\_id = alma.id) inner join lin es on (lines.w\_id = win.id ) WHERE lines.formula='CO'

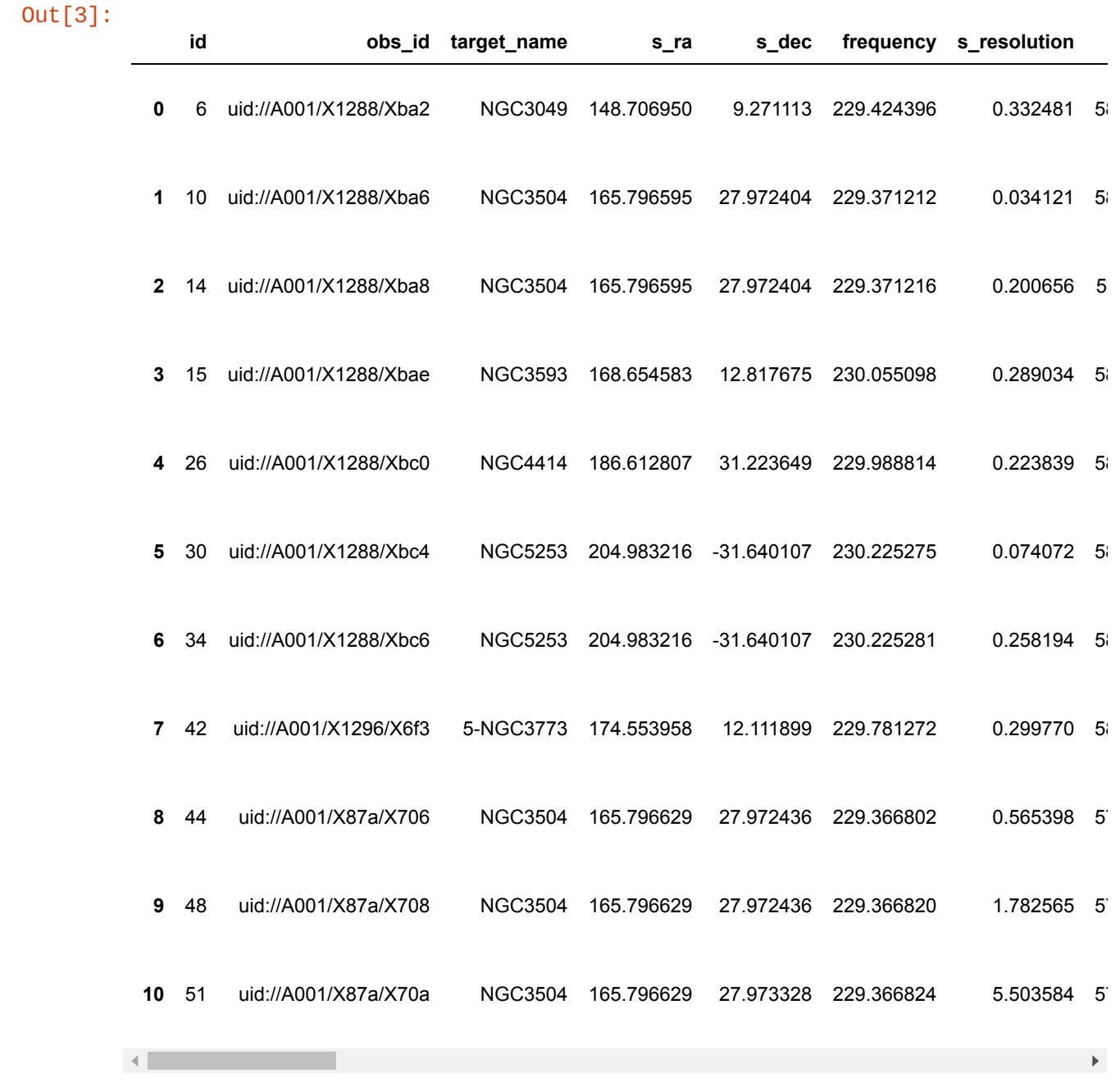

### **Find any project where CO(J=2-1) transition was detected in a LineCube**

In  $[4]$ :  $a.query(formula="CO", transition="2-1")$ 

select \* from alma inner join win on (win.a\_id = alma.id) inner join lin es on (lines.w\_id = win.id ) WHERE lines.formula='CO' AND lines.transiti on='2-1'

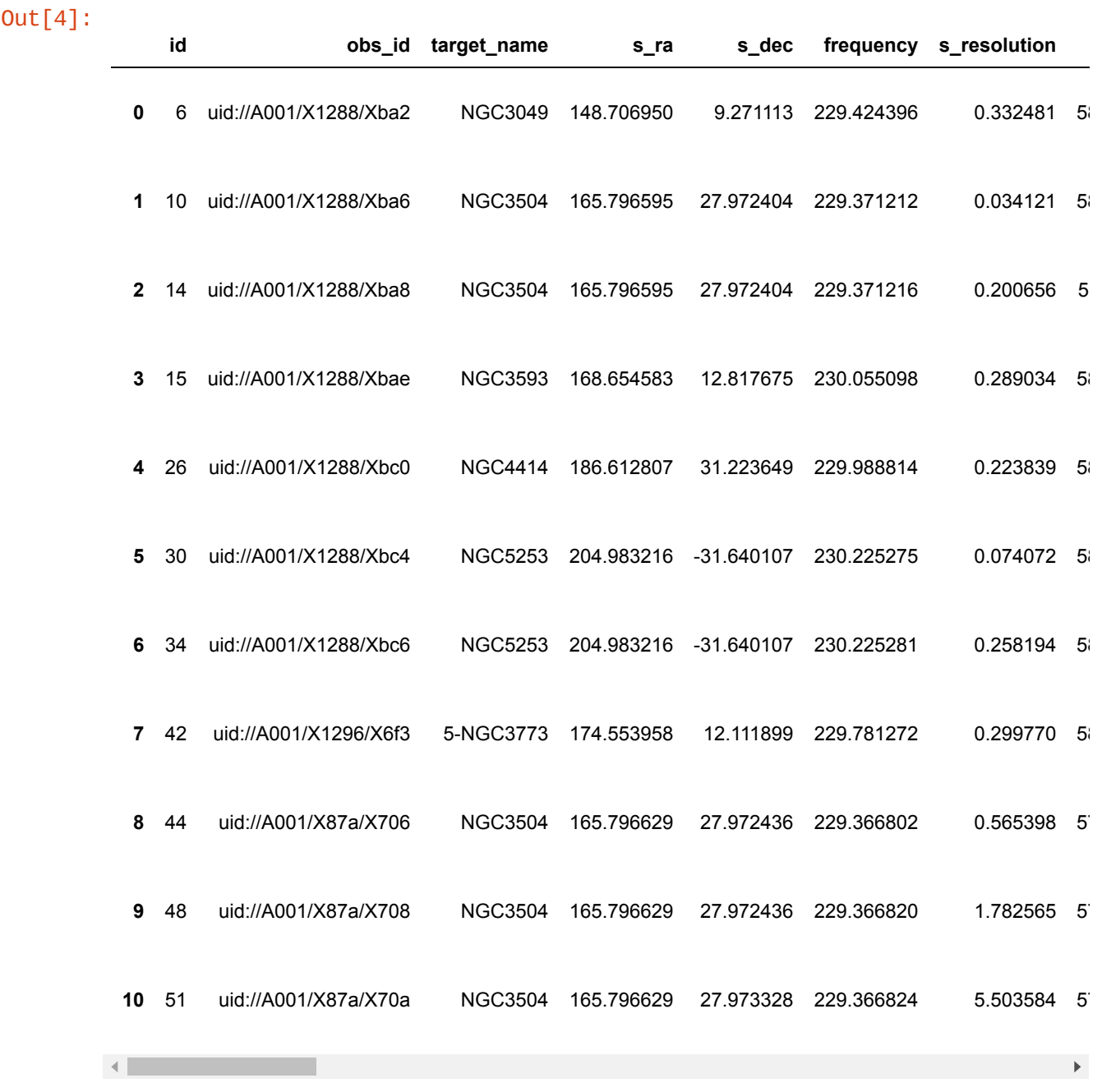

# **Find any project where any CO or CS transition was detected in a LineCube**

```
In [5]: a.query(formula="CO|CS")
```
select \* from alma inner join win on (win.a\_id = alma.id) inner join lin es on (lines.w\_id = win.id ) WHERE (lines.formula='CO' OR lines.formula  $=$ 'CS')

#### 2/28/22, 9:00 PM Case3

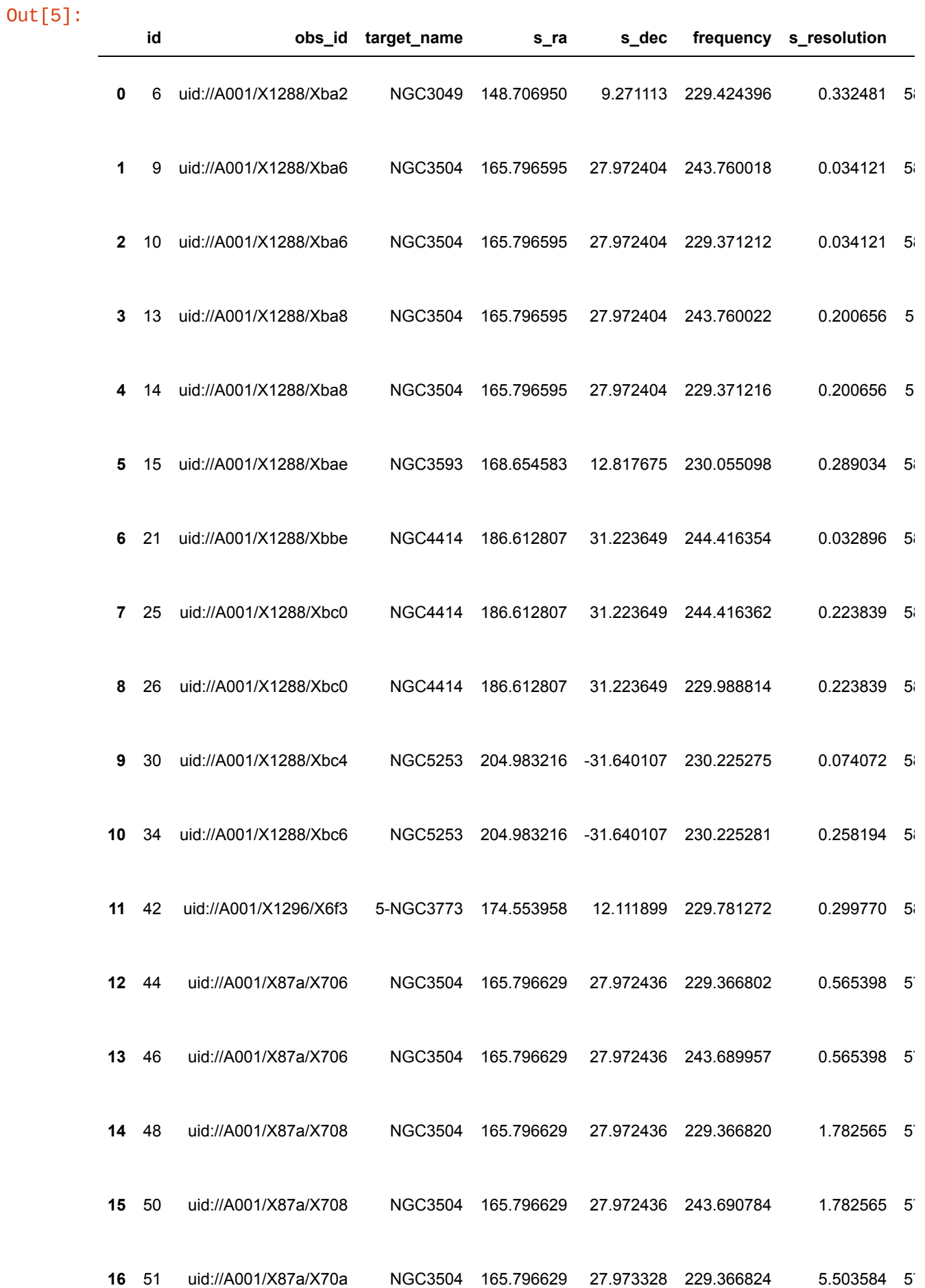

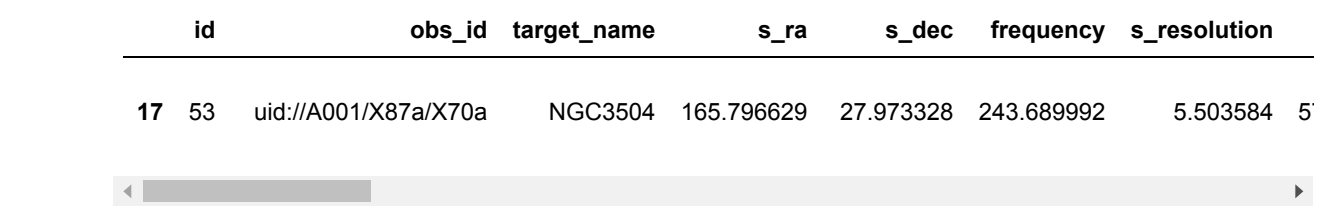

#### **Sources where both CO and CS have been detected**

```
In [6]: result_co = a.query(formula="CO")
        result_c s = a.query(formula="CS")co_targets = set(result_co['target_name'])
        cs_targets = set(result_cs['target_name'])
        co_targets.intersection(cs_targets)
        select * from alma inner join win on (win.a_id = alma.id) inner join lin
        es on (lines.w_id = win.id ) WHERE lines.formula='CO'
        select * from alma inner join win on (win.a_id = alma.id) inner join lin
        es on (lines.w_id = win.id ) WHERE lines.formula='CS'
Out[6]: {'NGC3504', 'NGC4414'}
```
#### **Projects where both CO and CS have been detected**

In  $[7]$ :  $co\_projects = set(result\_co['obs_id'])$  $cs\_projects = set(result_csf'obs_id')$ In [8]: co\_projects.intersection(cs\_projects) In [ ]: Out[8]: {'uid://A001/X1288/Xba6', 'uid://A001/X1288/Xba8', 'uid://A001/X1288/Xbc0', 'uid://A001/X87a/X706', 'uid://A001/X87a/X708', 'uid://A001/X87a/X70a'}

# **Science Case #4: NGC3504**

The galaxy NGC3504 has been observed in two unrelated ALMA projects, both in band 6 at at 230 GHz, cause for an interesting comparison.

- 1. **2016.1.00650.S** one 7m and two 12m observations of just NGC3504, to study flow in a bar
- 2. **2017.1.00964.S** a collection of 7 galaxies with the purpose of measure gas flow near the central black hole. For NGC3504 two datasets were collected.

Here we are focusing on the commonalities and differences between these two observations.

```
In [1]: %matplotlib inline
        import matplotlib.pyplot as plt
In [2]: source = "NGC3504"
```
#### **astroquery.alma**

[First we should query the science archive, we can do https://almascience.nrao.edu/aq/](https://almascience.nrao.edu/aq/) (https://almascience.nrao.edu/aq/) as well, but we want also show this via the notebook.

```
In [3]: from astroquery.alma import Alma
        import pandas as pd
        # display the whole table in the notebook
        pd.set_option('display.max_rows', None)
        pd.set_option('display.max_columns', None)
        pd.set_option('display.width', None)
        pd.set_option('display.max_colwidth',25)
        # more to come here. here we just want to show how much you can do with t
        he current query, before science
        \text{alma} = \text{Alma}()In [4]: n = Alma.query_object(source)
```

```
In [5]: |print(pd.unique(n['proposal_id']))
```
print(pd.unique(n['obs\_id']))

```
[b'2017.1.00964.S' b'2016.1.00650.S']
[b'uid://A001/X1288/Xba6' b'uid://A001/X1288/Xba8' b'uid://A001/X87a/X70
a'
b'uid://A001/X87a/X708' b'uid://A001/X87a/X706']
```
Thus we have indeed two projects,and five observations across those two.

Lets print how many beams we have across the image

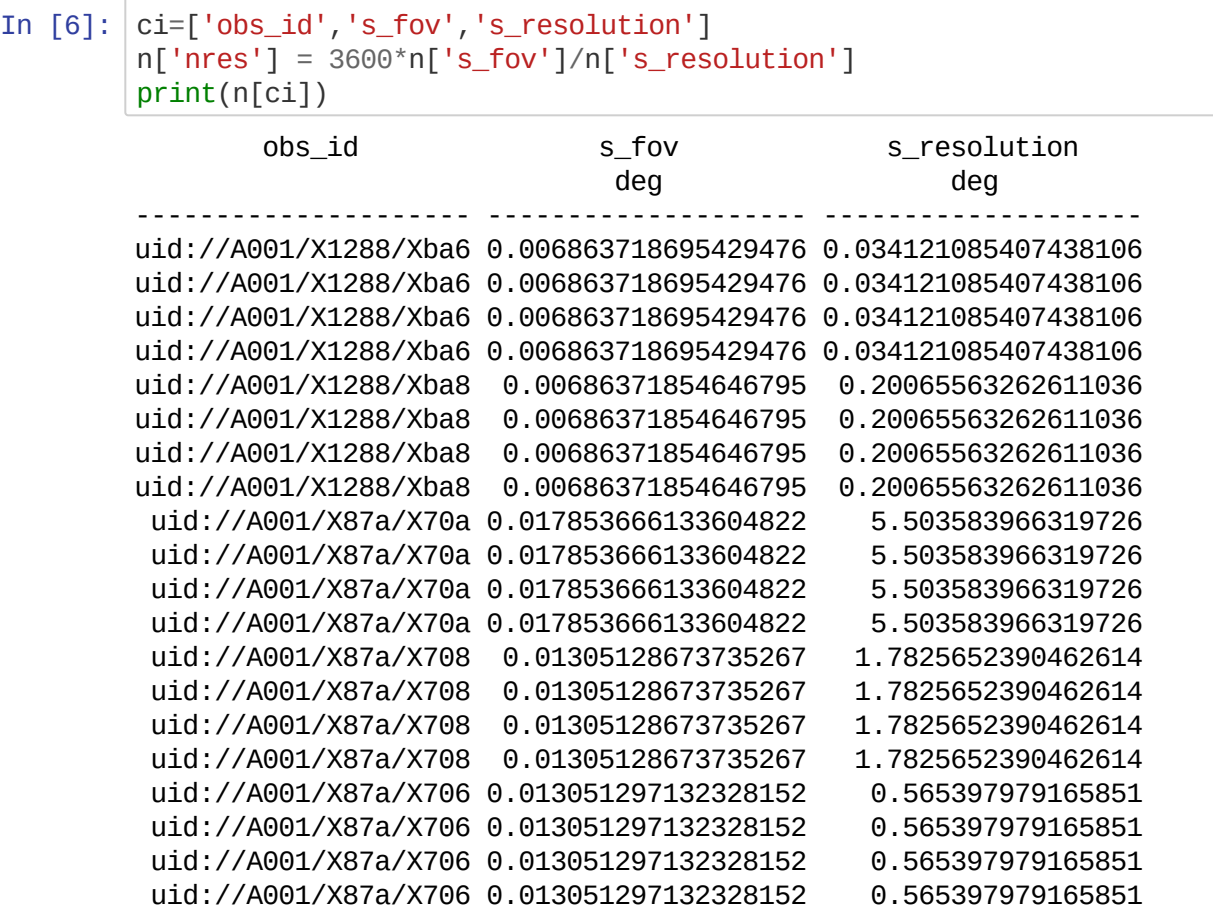

Notice there appears to be a units issue with s\_resolution: they appear to be in arcsec. There is also a 'spatial\_resolution', but it has the same issue.

## **astroquery.admit**

```
In [7]: from astroquery.admit import ADMIT
        import pandas as pd
        pd.set_option('display.max_rows', None)
        pd.set_option('display.max_columns', None)
        pd.set_option('display.width', None)
        pd.set_option('display.max_colwidth',25)
        a = ADMIT()
        a.check()
        Found /home/teuben/ALMA/study7/query/admit.db
        Checking db.... 0
        71 71 71
        Database version: 27-feb-2022. core.py version: 26-feb-2022
        header : 1 entries
        alma : 124 entries
        win : 123 entries
        lines : 33 entries
```
# **Continuum**

First we want to see if any continuum is detected, so we select all windows with one channel.

sources : 769 entries

```
In [8]: |p = a.query(source_name_alma=source,nchan=1,flux='>0')
        print(p.shape)
        select * from alma inner join win on (win.a_id = alma.id) inner join sou
        rces on (sources.w_id = win.id) WHERE alma.target_name='NGC3504' AND wi
        n.nchan=1 AND sources.flux>=0.0 AND sources.l_id = 0
```
(23, 40)

In [9]:  $a.key_description.show_innotebook(display_length=20)$ 

Out[9]: *Table length=71*

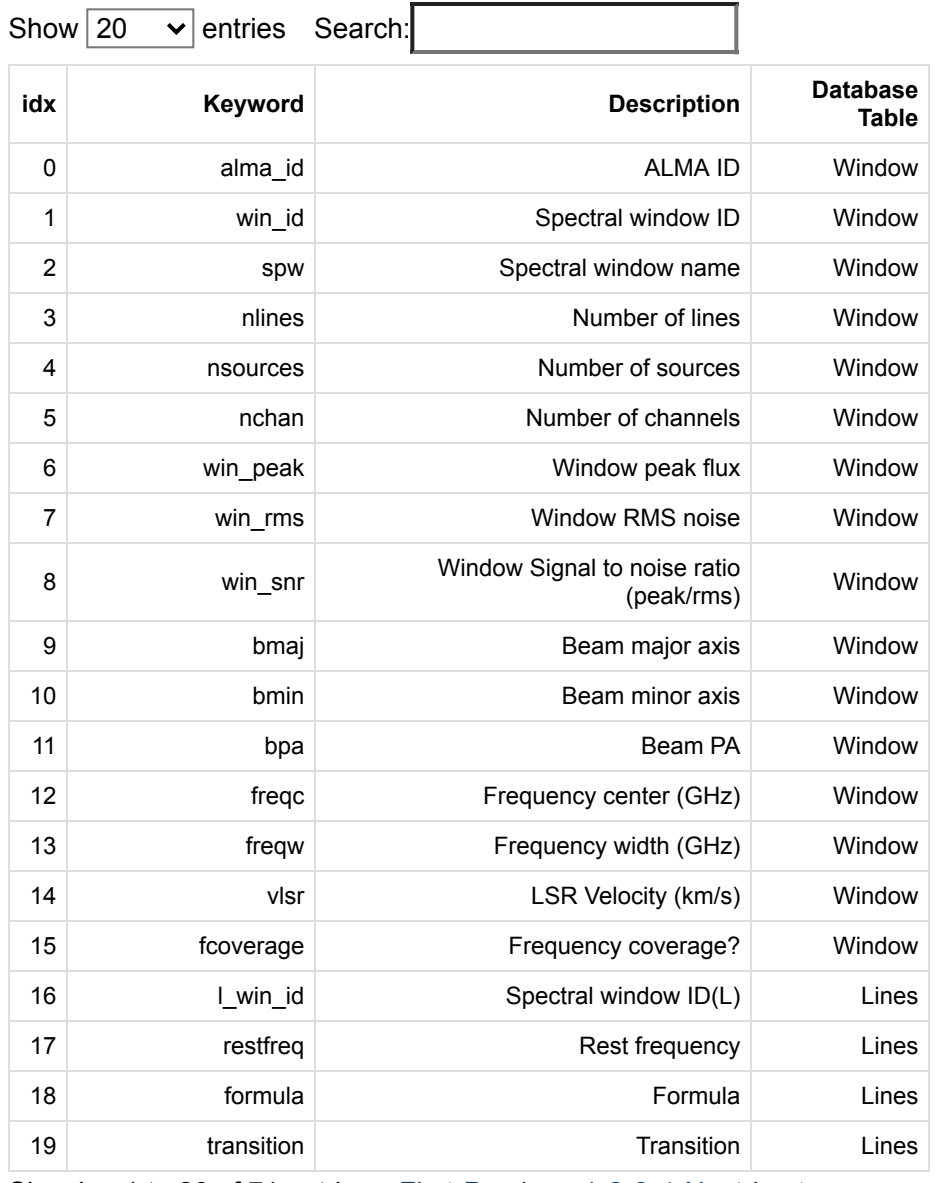

Showing 1 to 20 of 71 entries First Previous 1 2 3 4 Next Last

We collect a few observables: observing time, as well as peak and flux and the resolution

Note we need to clean up the units

```
In [10]: ci=['obs_id','spw','nsources','t_min', 'flux', 'peak_s','fop','bmaj_arcse
         c','smaj_arcsec']
         p['fop'] = p['flux']/p['peak_s']p['bmaj\_arcsec'] = p['bmaj'] * 3600p['smaj\_arcsec'] = p['smaj'] * 3600print(p[ci])
```
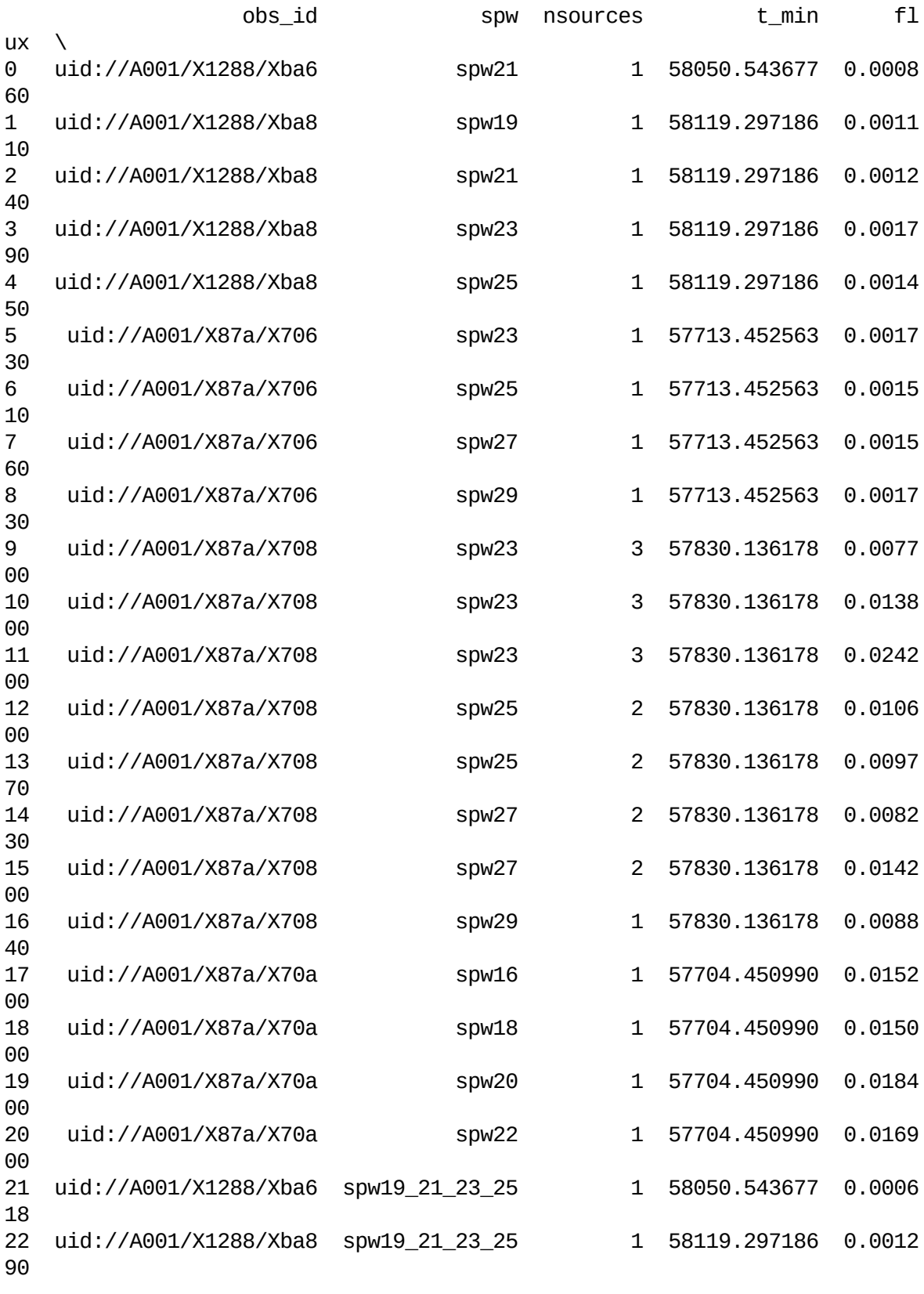

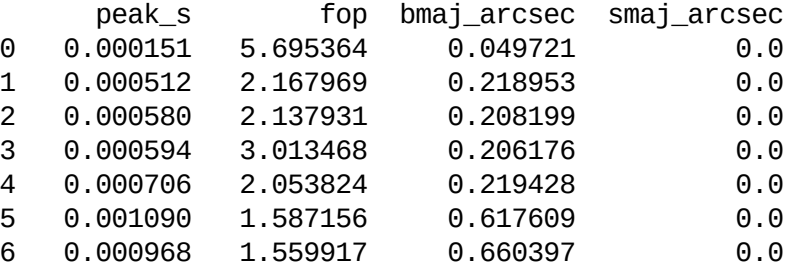

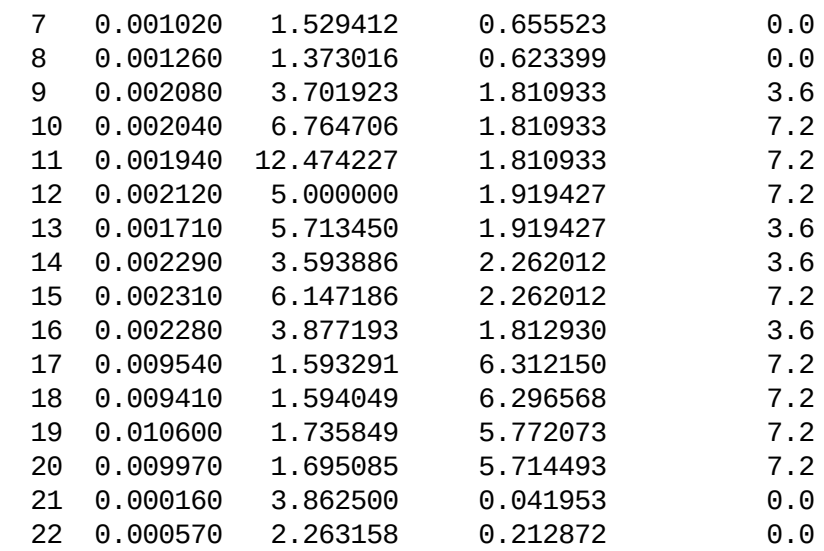

It's a little surprising that flux/peak is 1.5 for the lowest and highest resolution array data, but there clearly is something very odd about the middle resolution (X708) data.

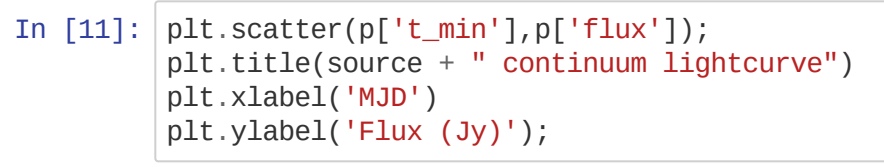

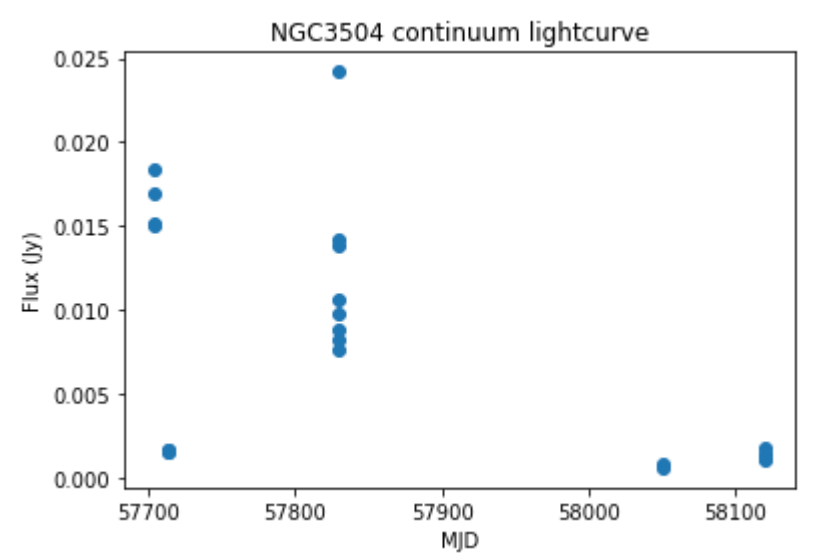

well, the fluxes are somewhat all over the place..... averaging 10-15 mJy.

The other dataset of NGC3504 at mjd > 58000 seems to have lost a lot of flux.

Here is a figure of the continuum source, as seen in the three different ALMA confirmation. Figures have been taking from ADMIT, including where sources were detected. ADMIT was using CASA's ia.findsources()

**NGC3504** 

# **Spectral Lines**

In  $[12]$ :  $|p = a$ .query(source\_name\_alma=source,nchan='>1',mom0flux='>0') In  $[13]$ :  $|p = a.query(nchan='>1',mom0flux='>0')$ In  $[14]$ :  $|print(p.shape)$ print(p.columns) select \* from alma inner join win on (win.a\_id = alma.id) inner join lin es on (lines.w\_id = win.id ) WHERE alma.target\_name='NGC3504' AND win.nc han >= 1.0 AND lines.mom 0 flux > = 0.0 select \* from alma inner join win on (win.a\_id = alma.id) inner join lin es on  $(lines.w_id = win.id)$  WHERE win.nchan >=1.0 AND lines.mom0flux >=0. 0 (33, 39) Index(['id', 'obs\_id', 'target\_name', 's\_ra', 's\_dec', 'frequency', 't\_mi  $n<sub>'</sub>$ , 'cont\_sensitivity\_bandwidth', 'sensitivity\_10kms', 'project\_abstra ct', 'obs\_title', 'science\_keyword', 'scientific\_category', 'proposal\_authors', 'id', 'a\_id', 'spw', 'freqc', 'freqw', 'vlsr', 'nlines', 'nsources', 'nchan', 'peak\_w', 'rms\_w', 'bmaj', 'bmin', 'bpa', 'fcoverage', 'id', 'w\_id', 'formula', 'transition', 'restfreq', 'v min', 'vmax', 'mom0flux', 'mom1peak', 'mom2peak'], dtype='object')

```
In [15]: ci=['obs_id','spw','restfreq','formula','mom0flux','mom1peak','mom2peak']
         ci=['spw','restfreq','formula','mom0flux','mom1peak','vlsr','mom2peak','nl
         ines']
         print(p[ci])
```
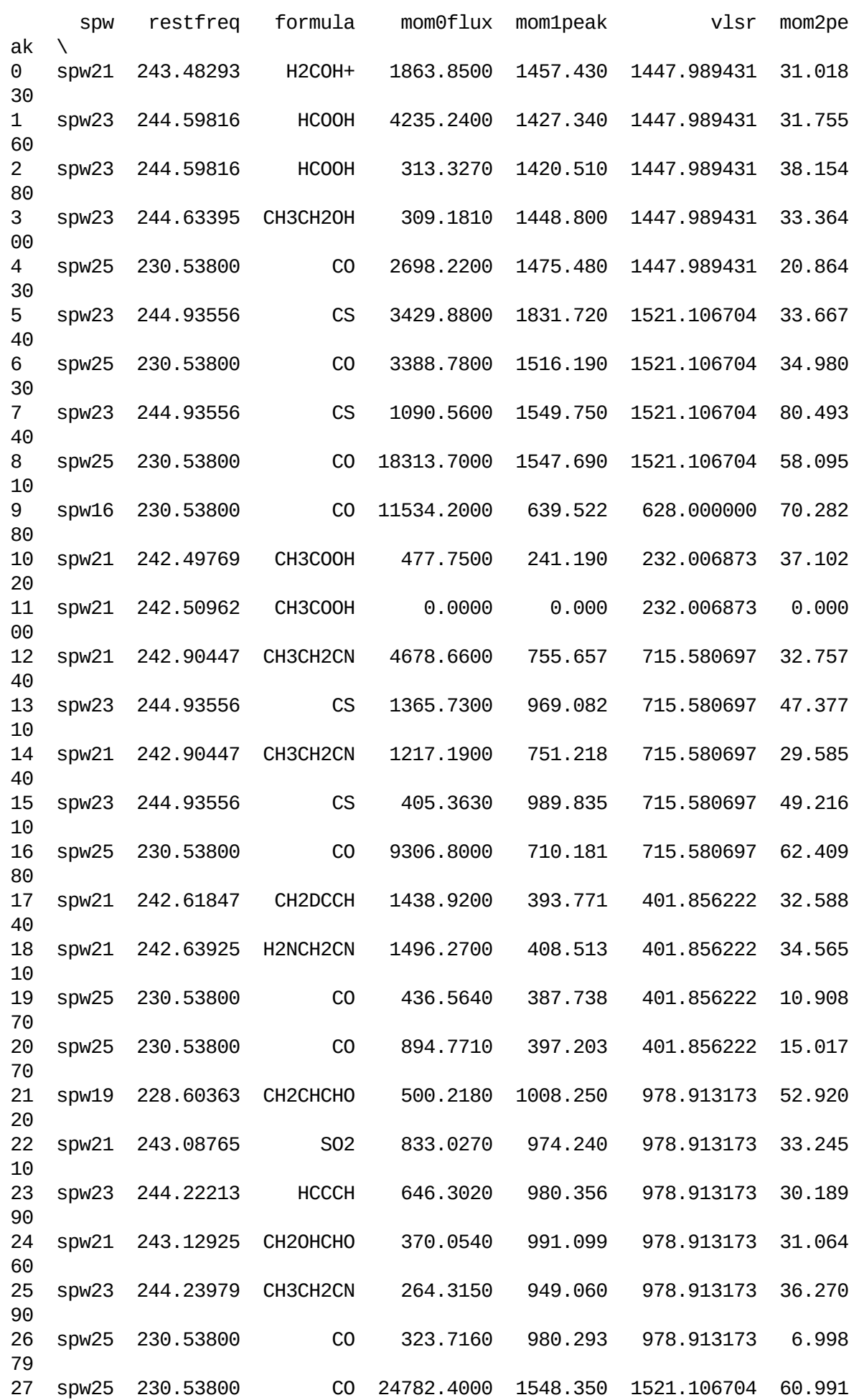

localhost:8888/nbconvert/html/notebooks/Case4.ipynb?download=false 10/12

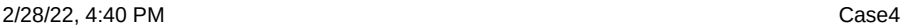

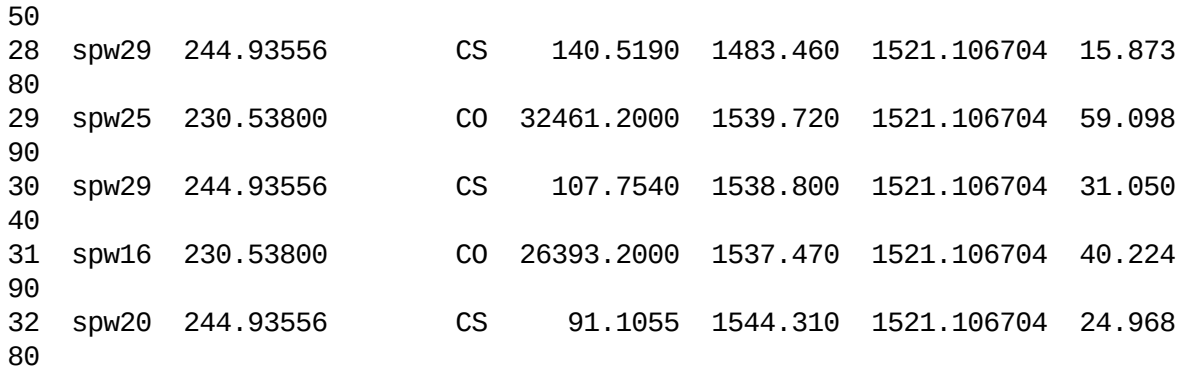

nlines

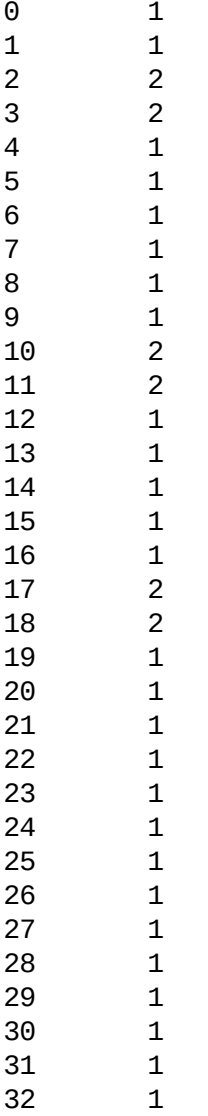

To note here in the current set of tables the mom0flux values are probed at the location where in the CubeSum a source was detected. There is no mom0flux value generated for the CubeSum, this might have been useful here to compare to.

One caveat: the CO line appears to be missing (Xba6,8), whereas the CS line is there.... which turned out to be because the CO cubes crashed in ADMIT (some I/O error).

In  $[$   $]$ : In  $[$   $]$ :

# **Science Case #5: MAPS: an ALMA large program**

The [Molecules with ALMA at Planet-forming Scales \(MAPS\) \(http://alma-maps.info\)](http://alma-maps.info/) survey, also known as 2018.1.01055.L

See also [https://almascience.eso.org/alma-data/lp/MAPS \(https://almascience.eso.org/alma-data/lp/MAPS\)](https://almascience.eso.org/alma-data/lp/MAPS)

Data in **2018.1.01055.L** is about 2TB

```
In [1]: import pandas as pd
        pd.set_option('display.max_rows', None)
        pd.set_option('display.max_columns', None)
        pd.set_option('display.width', None)
        pd.set_option('display.max_colwidth',25)
        from astroquery.admit import ADMIT
```
For now a private database, just for MAPS

```
In [2]: a = ADMIT('../query/admit_maps.db')
        a.check()
In [3]: |p = a.query(nchan='>0')s = p['target_name'].unique()
        print(len(s),' unique sources: ',s)
        Found ../query/admit_maps.db
       Checking db.... 0
        71 71 71
       Database version: 27-feb-2022. core.py version: 26-feb-2022
       header : 1 entries
        alma : 368 entries
       win : 335 entries
        lines : 94 entries
        sources : 2403 entries
        select * from alma inner join win on (win.a_id = alma.id) WHERE win.ncha
        n>=0.05 unique sources: ['GM_Aur' 'MWC_480' 'IM_Lup' 'HD163296' 'AS_209']
```
```
In \lceil 4 \rceil: \lceil p = a. query(nchan='>2', mom0flux='>0')
         print(len(p))
         f=p['formula'].unique()
         print(len(f),'unique lines: ',f)
        select * from alma inner join win on (win.a_id = alma.id) inner join lin
        es on (lines.w_id = win.id ) WHERE win.nchan>=2.0 AND lines.mom0flux>=0.
        \Theta94
        10 unique lines: ['HCO+' 'HCN' 'CCH' 'HC3N' 'C18O' '13CO' 'CO' 'H2CO' 'D
        CN' 'HCCCHO']
```
Note that their website reports 19 lines

13CN **13CO** C17O **C18O** C2H c-C3H2 CH3CN CN **CO** CS **DCN** H13CN H13CO+ **H2CO** HC15N **HC3N HCN HCO+** N2D+

Should list VLSR used....

```
In [5]: |p1 = a. query(formula="CO")
In [6]: ci=['obs_id','target_name','s_resolution', 'vlsr']
        print(s)
        for s1 in s:
            p1 = a.query(source_name_alma=s1)print(s1,len(p1))
        select * from alma inner join win on (win.a_id = alma.id) inner join lin
        es on (lines.w_id = win.id ) WHERE lines.formula='CO'
        ['GM_Aur' 'MWC_480' 'IM_Lup' 'HD163296' 'AS_209']
        select * from alma inner join win on (win.a_id = alma.id) WHERE alma.tar
        get_name='GM_Aur'
        GM_Aur 57
        select * from alma inner join win on (win.a_id = alma.id) WHERE alma.tar
        get_name='MWC_480'
        MWC_480 60
        select * from alma inner join win on (win.a_id = alma.id) WHERE alma.tar
        get_name='IM_Lup'
        IM_Lup 89
        select * from alma inner join win on (win.a_id = alma.id) WHERE alma.tar
        get_name='HD163296'
        HD163296 75
        select * from alma inner join win on (win.a_id = alma.id) WHERE alma.tar
        get_name='AS_209'
        AS_209 54
```

$$
\verb|In [ ]: |
$$

# **Science Case #6: noise stats: comparing ALMA and ADMIT**

Since we have noise estimates for both line and continuum from the ALMA query, we can cross-check that with the value ADMIT obtained from the images. The ALMA values are obtained from the raw data and sensitivity calculator, so really theoretical.

```
In [1]: from astroquery.admit import ADMIT
        import pandas as pd
        pd.set_option('display.max_rows', None)
        pd.set_option('display.max_columns', None)
        pd.set_option('display.width', None)
        pd.set_option('display.max_colwidth',25)
        a =ADMIT()
        a.check()
        Found /home/teuben/ALMA/study7/query/admit.db
        Checking db.... 0
        71 71 71
        Database version: 27-feb-2022. core.py version: 26-feb-2022
        header : 1 entries
        alma : 124 entries
        win : 123 entries
        lines : 33 entries
        sources : 769 entries
```
## **Line**

Let's pick one selected MOUS first, the 7m data for NGC3504. This is where one of the spw's has no signal, the CO and CS line are in two other spw's,and the fourth spw has fewer channels.

```
In [2]: |p1 = a.query(nchan='>2',obs_id='uid://A001/X87a/X70a')
```
select \* from alma inner join win on (win.a\_id = alma.id) WHERE win.ncha n>=2.0 AND alma.obs\_id='uid://A001/X87a/X70a'

In [3]: *# indeed there are 4 spw's # p1* print(p1) id obs\_id target\_name s\_ra s\_dec frequenc y \ 51 uid://A001/X87a/X70a NGC3504 165.796629 27.973328 229.36682 52 uid://A001/X87a/X70a NGC3504 165.796629 27.973328 230.73321 53 uid://A001/X87a/X70a NGC3504 165.796629 27.973328 243.68999 54 uid://A001/X87a/X70a NGC3504 165.796629 27.973328 245.56481 t\_min cont\_sensitivity\_bandwidth sensitivity\_10kms \ 57704.45099 0.213557 6.807179 57704.45099 0.213557 6.514320 57704.45099 0.213557 6.754302 57704.45099 0.213557 7.155698 project\_abstract obs\_title \ We propose to establi... Pattern Speed in the ... We propose to establi... Pattern Speed in the ... We propose to establi... Pattern Speed in the ... We propose to establi... Pattern Speed in the ... science\_keyword scientific\_category proposal\_authors  $id \vee$  Galactic centres/nuclei Active galaxies Trejo, Alfonso; Jiang... Galactic centres/nuclei Active galaxies Trejo, Alfonso; Jiang... Galactic centres/nuclei Active galaxies Trejo, Alfonso; Jiang... Galactic centres/nuclei Active galaxies Trejo, Alfonso; Jiang... a\_id spw freqc freqw vlsr nlines nsources ncha  $n \lambda$ 0 51 spw16 229.366865 1.867088 1521.106704 1 1 1 47 52 spw18 230.733263 1.867089 1521.106704 0 0 47 2 53 spw20 243.690031 1.867093 1521.106704 1 1 1 47 54 spw22 245.564853 1.843657 1521.106704 0 0 11 peak\_w rms\_w bmaj bmin bpa fcoverage 3.110140 0.005382 0.001761 0.001609 66.427072 0.150628 0.033664 0.004655 0.001757 0.001602 62.536886 0.000000 0.043824 0.005212 0.001621 0.001531 51.806499 0.056485 0.007329 0.001668 0.001602 0.001536 48.256371 0.000000

#### **Notes**

- 1. alma says cont has rms 0.214 mJy/beam, but this is really over 4 spw's, each 1.9 GHz
- 2. alma says line10 should have 6.8 mJy.km/s; channels are 4.8 km/s
- 3. ADMIT measured RMS in the spw's (rms\_w) each at about 5 mJy/beam in a 4.8 km/s channel
- 4. [See also https://almascience.eso.org/dataPortal/member.uid\\_\\_\\_A001\\_X87a\\_X70a.qa2\\_report.html](https://almascience.eso.org/dataPortal/member.uid___A001_X87a_X70a.qa2_report.html) (https://almascience.eso.org/dataPortal/member.uid\_\_\_A001\_X87a\_X70a.qa2\_report.html)

## **Continuum**

In  $[4]$ :  $|p2 = a$ .query(nchan=1,obs\_id='uid://A001/X87a/X70a')

select \* from alma inner join win on (win.a\_id = alma.id) WHERE win.ncha n=1 AND alma.obs\_id='uid://A001/X87a/X70a'

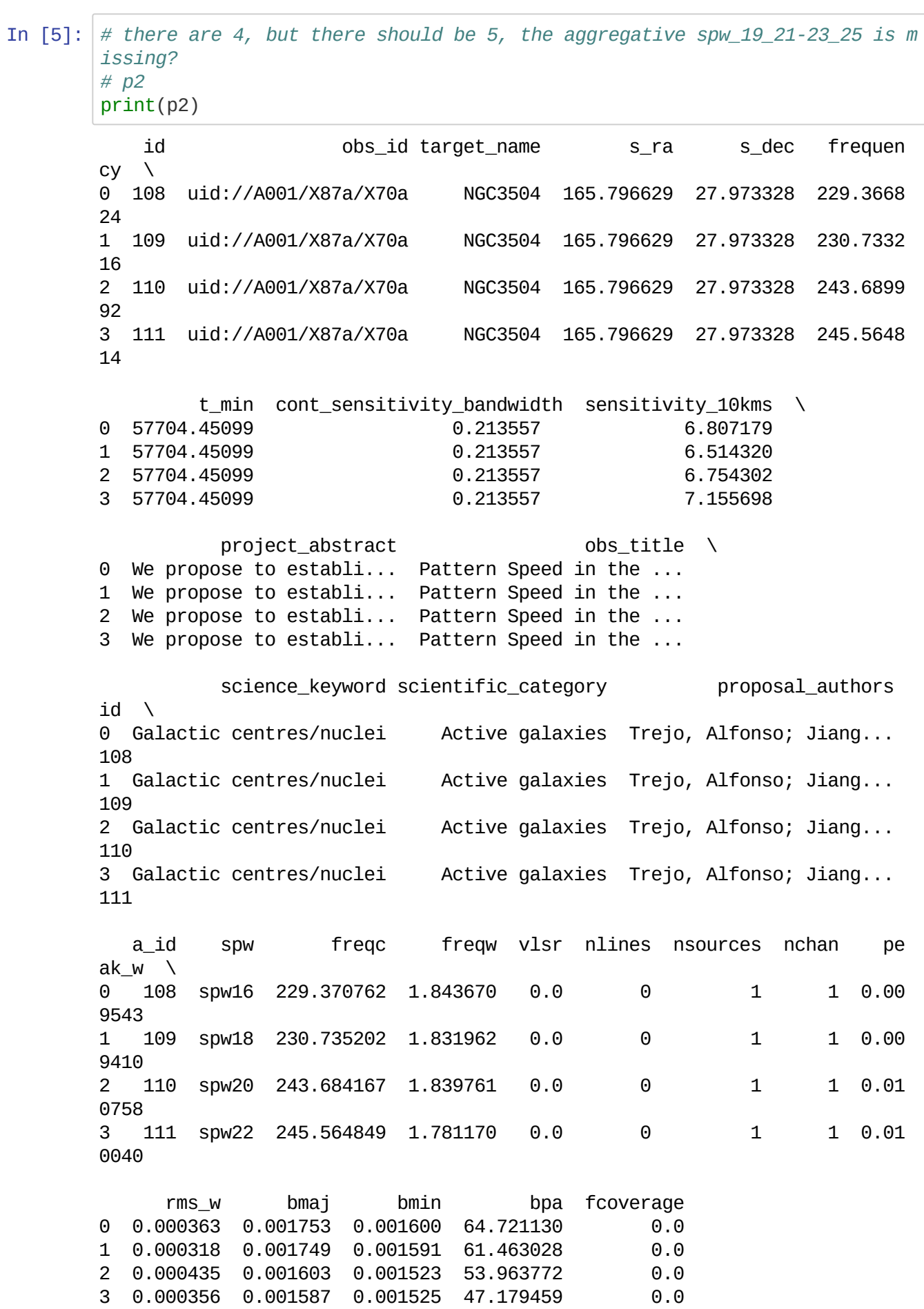

```
In [6]: # rough guess of what the aggregate cont rms would be from the 4 spw's
        p2['rms_w'].mean()/2
```
Out[6]: 0.0001840875

#### **Notes**

- 1. alma claims cont sens is 0.213 mJy (but over 4 spw's)
- 2. admit measures about 0.37 per spw, which would imply about 0.18 for the aggregrate. A bit lower than what alma claimed.
- 3. Note that for this continuum record, the line sensitivity is still reported because they share the same MOUS.

## **All data?**

The obvious thing to try is do this for all data, and get a ratio of what ADMIT measured and what ALMA claims. This would be a good check on any remaining problems in the ADMIT results. We make two separate DataFrame's for continuum and line.

```
In [7]: p2c = a.query(nchan=1)p21 = a.query(nchan='>2')select * from alma inner join win on (win.a_id = alma.id) WHERE win.ncha
        n=1select * from alma inner join win on (win.a_id = alma.id) WHERE win.ncha
        n>=2.0
```
And showing the tail end of both:

```
In [8]: ci=['cont_sensitivity_bandwidth','rms_w','nchan']
        p2c[ci].tail()
```
Out[8]:

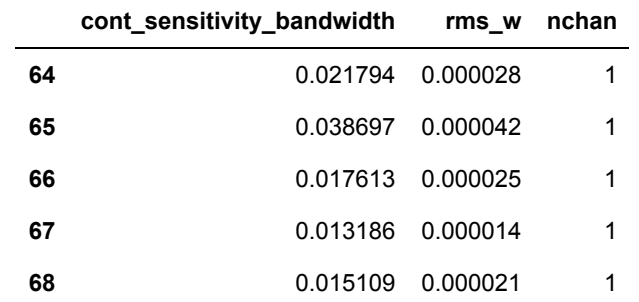

In  $[9]$ :  $p21[ci].tail()$ 

Out[9]:

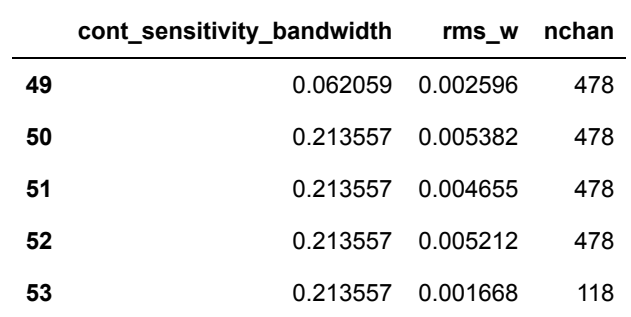

Taking the ratio, and recalling that one is in Jy the other mJy....

*#plt.xlim([0,4])*

In [10]: ratio\_c = 1000\*p2c['rms\_w']/p2c['cont\_sensitivity\_bandwidth']/np.sqrt(p2c[ 'nchan']) ratio\_l = 1000\*p2l['rms\_w']/p2l['cont\_sensitivity\_bandwidth']/np.sqrt(p2l[ 'nchan']) *# hanning factor* ratio\_l = ratio\_l / 0.612 print("ratio\_c:",ratio\_c.min(),ratio\_c.max(),ratio\_c.mean()) print("ratio\_l:",ratio\_l.min(),ratio\_l.max(),ratio\_l.mean()) In [11]: plt.hist(ratio\_c,label="cont",alpha=0.5) plt.hist(ratio\_l,label="line",alpha=0.5) plt.xlabel("ratio") plt.title("ADMIT / ALMA rms") ratio\_c: 1.0650495121132497 7.434821768271884 2.5360411286504574 ratio\_l: 1.0767907288171514 4.062892204315444 2.3803743775390096

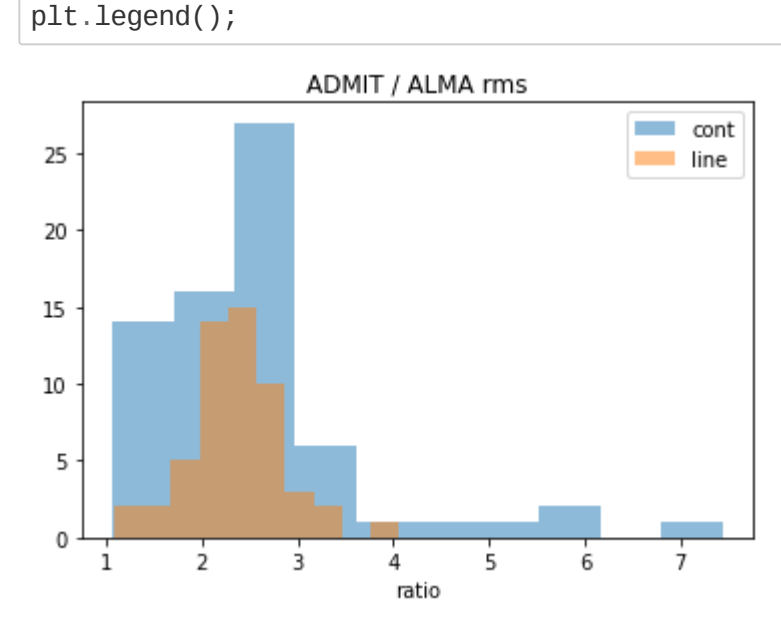

The ratio should be 2, if a MOUS has 4 spw's. For this we need the number of identical obsid's. It certainly seems that the cubes measure a lower rms than expected from the ALMA records. This is probably the hanning seems that the cubes measure a lower mis than expected from the AL<br>smoothing, since we used  $\sqrt{N_{chan}}$ . This is a factor sqrt(3/8) ~ 0.612

# **Science Case #7: Lightcurve (of a calibrator)**

The phase and bandpass calibrators are also included in the product tree of the pipeline results. We developed a alternate ingestion of putting the calibrators in another database with the same schema. This could the be queried much like the science data, except there is only continuum available. Stacking of calibrator maps has already given interesting results (Zwaan, priv.comm.) The use of this notebook is not scientific, as we have no control over how the flux scale was determined (usually via a planet or a moon of a planet). With that caveat we are going to plot the flux as function of time for the calibrators we have available.

[See also https://almascience.eso.org/alma-data/calibrator-catalogue \(https://almascience.eso.org/alma](https://almascience.eso.org/alma-data/calibrator-catalogue)data/calibrator-catalogue)

**Note**: We also check the flux of the continuum source in NGC3504 in Science Case 4 as we have a few measurements in two unrelated projects

In [1]: %**matplotlib** inline **import matplotlib.pyplot as plt** In [2]: **from astroquery.admit import** ADMIT **import pandas as pd**  $a =$  ADMIT( $\cdot \cdot$ ./admit\_cal.db $\cdot$ ) a.check() Found ../admit\_cal.db Checking db.... 0 71 71 71 Database version: 27-feb-2022. core.py version: 26-feb-2022 header : 1 entries alma : 123 entries win : 123 entries lines : 0 entries sources : 123 entries

First we need to find the unique names of the sources. This is probably easiest done with a special **SELECT DISTINCT** query in sql. We find 18 sources.

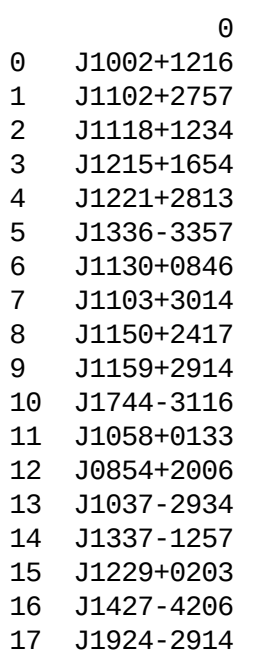

Let's just pick a random one, and review the fluxes, and plot fluxes as function of time (ALMA keeps the MJD in the database. There are functions to change these back to a human readable time, but we leave this is as an exercize for the reader! NOTE: we might need to ask for if flux > 0 or so, to trigger the source column we need for this.

In  $[4]$ : source = "J1058+0133"  $t1 = a.query(source_name_alma=source, flux='>0')$ 

> select \* from alma inner join win on (win.a\_id = alma.id) inner join sou rces on (sources.w\_id = win.id) WHERE alma.target\_name='J1058+0133' AND sources.flux>=0.0 AND sources.l\_id = 0

2/28/22, 9:01 PM Case7

#### In [5]: ci=['t\_min', 'flux', 'peak\_s'] print(t1[ci])

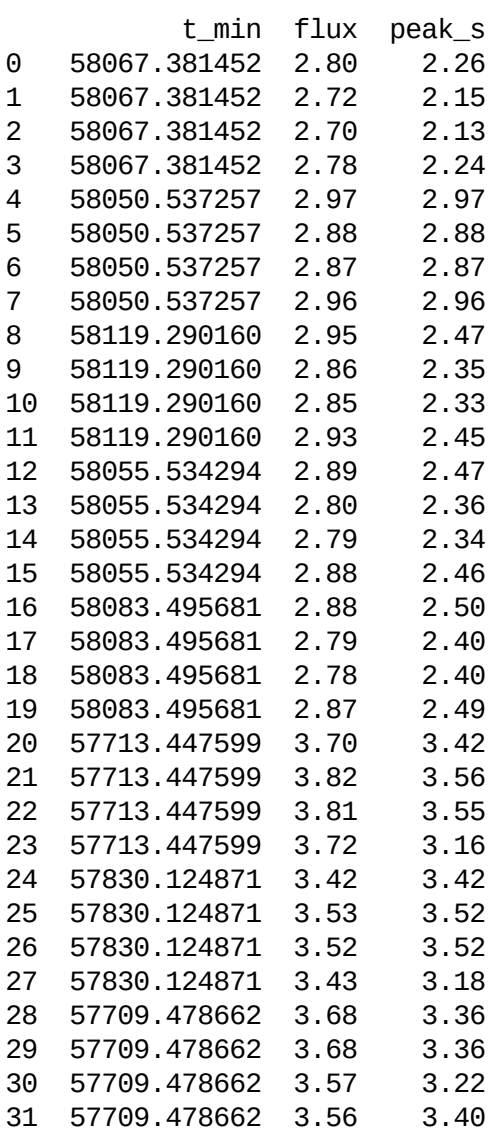

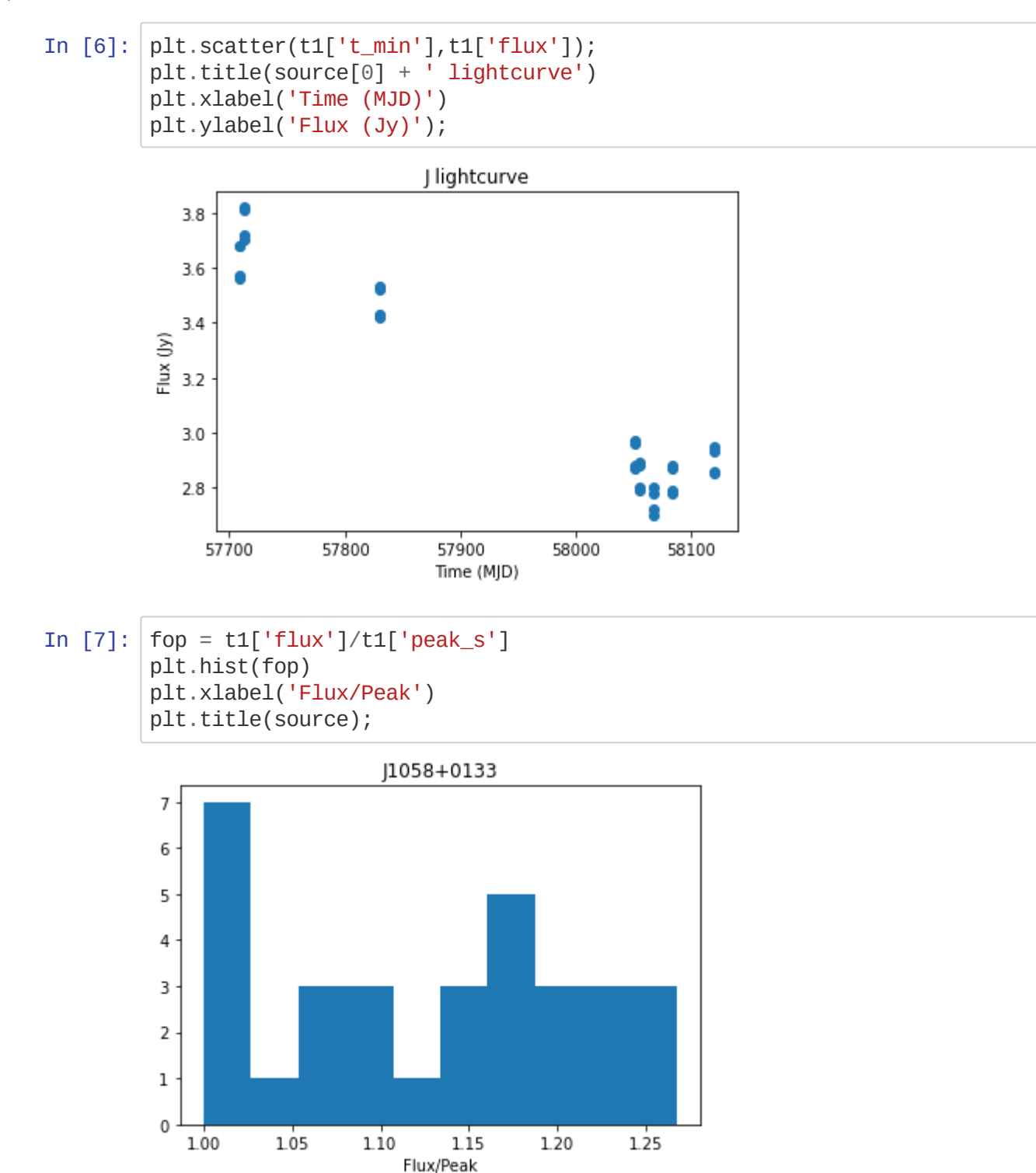

With a quick plotting function we can easily loop over all the sources and be bedazzled?

```
In [8]: def qplot(a, source):
            """ plot flux(time) and histogram(flux/peak)"""
            t1 = a.query(source_name_alma=source, flux='>0')fop = t1['flux']/t1['peak_s']plt.scatter(t1['t_min'],t1['flux']);
            plt.title(source)
            plt.xlabel('MJD')
            plt.ylabel('Flux (Jy)')
            plt.show()
            plt.hist(fop)
            plt.xlabel('Flux/Peak')
            plt.title(source);
```

```
In [9]: for source in p.values:
            print('====',source[0],'====')
            # qplot(a,source[0])
```

```
==== J1002+1216 ====
==== J1102+2757 ====
==== J1118+1234 ====
==== J1215+1654 ====
==== J1221+2813 ======== J1336-3357 ======== J1130+0846 ======== J1103+3014 ====
==== J1150+2417 ====
==== J1159+2914 ======== J1744-3116 ======== J1058+0133 ====
==== J0854+2006 ====
==== J1037-2934 ======== J1337-1257 ====
==== J1229+0203 ====
==== J1427-4206 ======== J1924-2914 ===
```
## **Comparing with ALMA calibrator catalog**

On [https://almascience.nrao.edu/sc/# \(https://almascience.nrao.edu/sc/#\)](https://almascience.nrao.edu/sc/#) we pick J1058+0133, set band=6, and pick dates between 2014 and 2022. Download the table as "csv" and plot and compare with what we obtained via admit.

Sadly the "csv" file could not be read by astropy.table, but one quick awk produced a table that was readable.

In  $[10]$ : !grep -v ^# alma\_sourcecat\_searchresults.csv | awk -F, '{print \$3,\$10,\$1  $1$ <sup>'</sup> > cal.tab In [11]: **from astropy.table import** Table  $t = Table.read('cal.tab', format="ascii")$ 

In  $[12]$ : print(t)

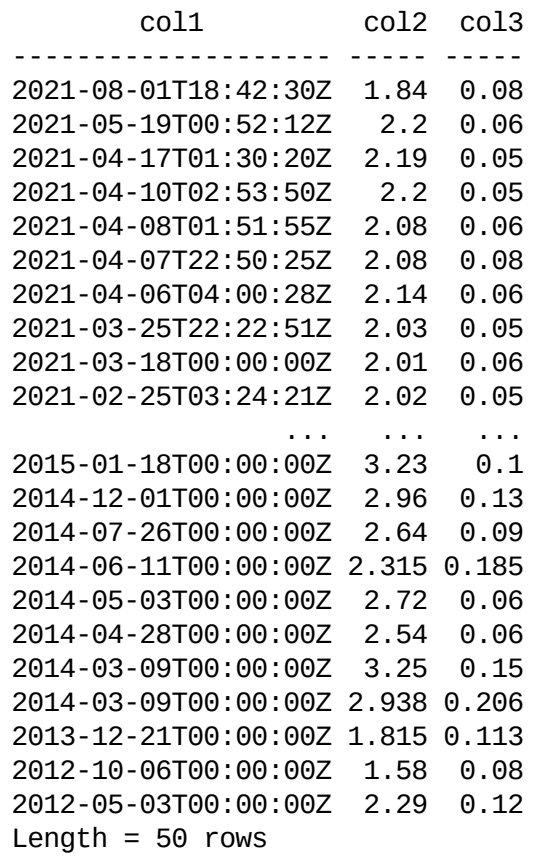

The first column is in standard DATE-OBS format, since we have our earlier data mdj, that's the easiest to compare

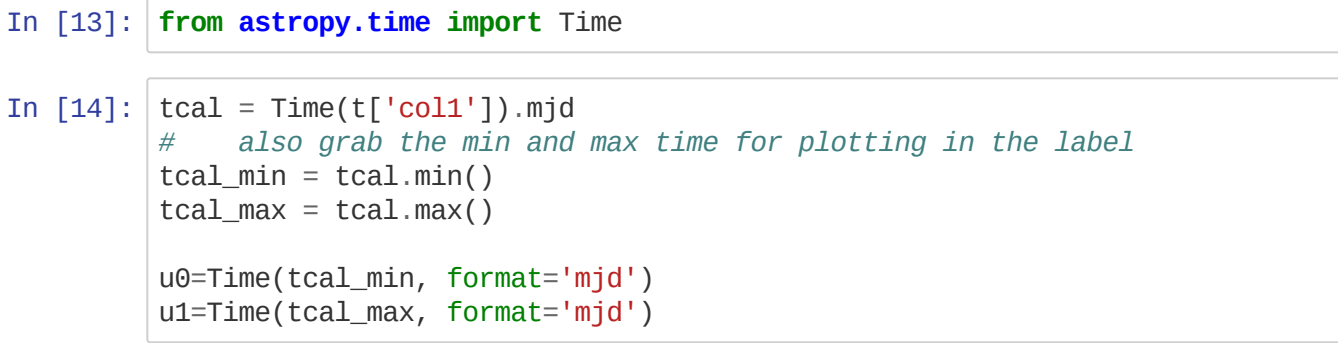

```
In [15]: |plt.errorbar(tcal,t['col2'],t['col3'],label="ALMA catalogue")
          plt.scatter(t1['t_min'],t1['flux'],c='red',label='ADMIT')
          plt.xlabel('MJD [%s - %s]' % (u0.strftime('%d %b %Y'),u1.strftime('%d %b %
          Y')))
          plt.ylabel('Flux (Jy)')
          plt.title('J1058+0133 lightcurve');
          plt.legend();
                              J1058+0133 lightcurve
                                                   ADMIT
             4.5ALMA catalogue
             4.03.5Flux (y)3.02.5
             2.01.556000
                      56500
                            57000
                                  57500
                                        58000
                                               58500
                                                     59000
                                                            59500
                            MJD [03 May 2012 - 01 Aug 2021]
```
well, the 2nd and 3rd clump of data seem to agree quite well, but the first clump seems to deviate.